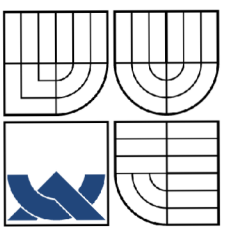

# VYSOKÉ UČENÍ TECHNICKÉ V BRNĚ

BRNO UNIVERSITY OF TECHNOLOGY

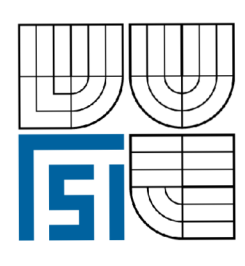

FAKULTA STROJNÍHO INŽENÝRSTVÍ ÚSTAV MATEMATIKY FACULTY OF MECHANICAL ENGINEERING INSTITUTE OF MATHEMATICS

## MULTISPEKTRÁLNÍ ANALÝZA OBRAZOVÝCH DAT MULTISPECTRAL ANALYSE OF IMAGE DATA

DIPLOMOVÁ PRÁCE MASTER'S THESIS

AUTHOR

AUTOR PRÁCE BELLET BE. JAN NOVOTNÝ

**SUPERVISOR** 

VEDOUCÍ PRÁCE doc. PaedDr. DALIBOR MARTIŠEK, Ph.D.

BRNO 2009

#### **Abstrakt**

Letecký hyperspektrální dálkový průzkum Země je využíván jako prostředek pro monitorování aktuálního stavu složek životního prostředí. Tato práce se zabývá analýzou hyperspektrálních dat s cílem segmentace korun stromů. Je navržen a popsán algoritmus využívající adaptivní ekvalizaci a Voronoiovy diagramy k rozdělení plochy lesa na jednotlivé koruny stromů. Počítačový program tento algoritmus provádí a umožňuje jeho vyzkoušení na reálných datech, kontrolu a analýzu výsledků segmentace.

#### **Summary**

The airborne hyperspectral remote sensing is used as an approach to monitor actual state of environmental components. This thesis covers priority treatment to analyse of hyperspectral data with the aim of a tree crowns delineation. Specific algorithm applying adaptive equalization and the Voronoi diagrams is designed to subdivide a forest area into individual trees. A computer program executes the algorithm and allows testing it on real data, checking and analyzing the results.

#### Klíčová slova

segmentace korun stromů, dálkový průzkum Země, prostorové a spektrální rozlišení, vegetační indexy, srovnávání spekter, adaptivní ekvalizace, lokální extrémy, Voronoiovy diagramy

#### **Keywords**

tree crowns delineation, remote sensing, spatial and spectral resolution, vegetation indices, spectrum comparison, adaptive equalization, local extrema, Voronoi diagrams

NOVOTNÝ, J*.Multispektrální analýza obrazových dat.* Brno: Vysoké učení technické v Brně, Fakulta strojního inženýrství, 2009. 49 s. Vedoucí doc. PaedDr. Dalibor Martišek, Ph.D.

Prohlašuji, že jsem diplomovou práci *Multispektrální analýza obrazových dat* vypracoval samostatně, pod vedením doc. PaedDr. Dalibora Martiška, Ph.D., s použitím materiálů uvedených v seznamu literatury.

Bc. Jan Novotný

Děkuji doc. Daliboru Martiškovi za vedení mé diplomové práce. Děkuji prof. Miloslavu Druckmüllerovi a Ing. Pavlu Štarhovi z ÚM FSI VUT v Brně a Ing. Janu Hanušovi a Mgr. Věroslavu Kaplanovi z ÚSBE AV ČR za odborné konzultace. Děkuji svým rodičům, Mgr. Marii Benediktové, Mgr. Janě Hoderové a Bc. Zuzaně Kubínové za pomoc se složitější sazbou a korekturami.

Bc. Jan Novotný

# **Obsah**

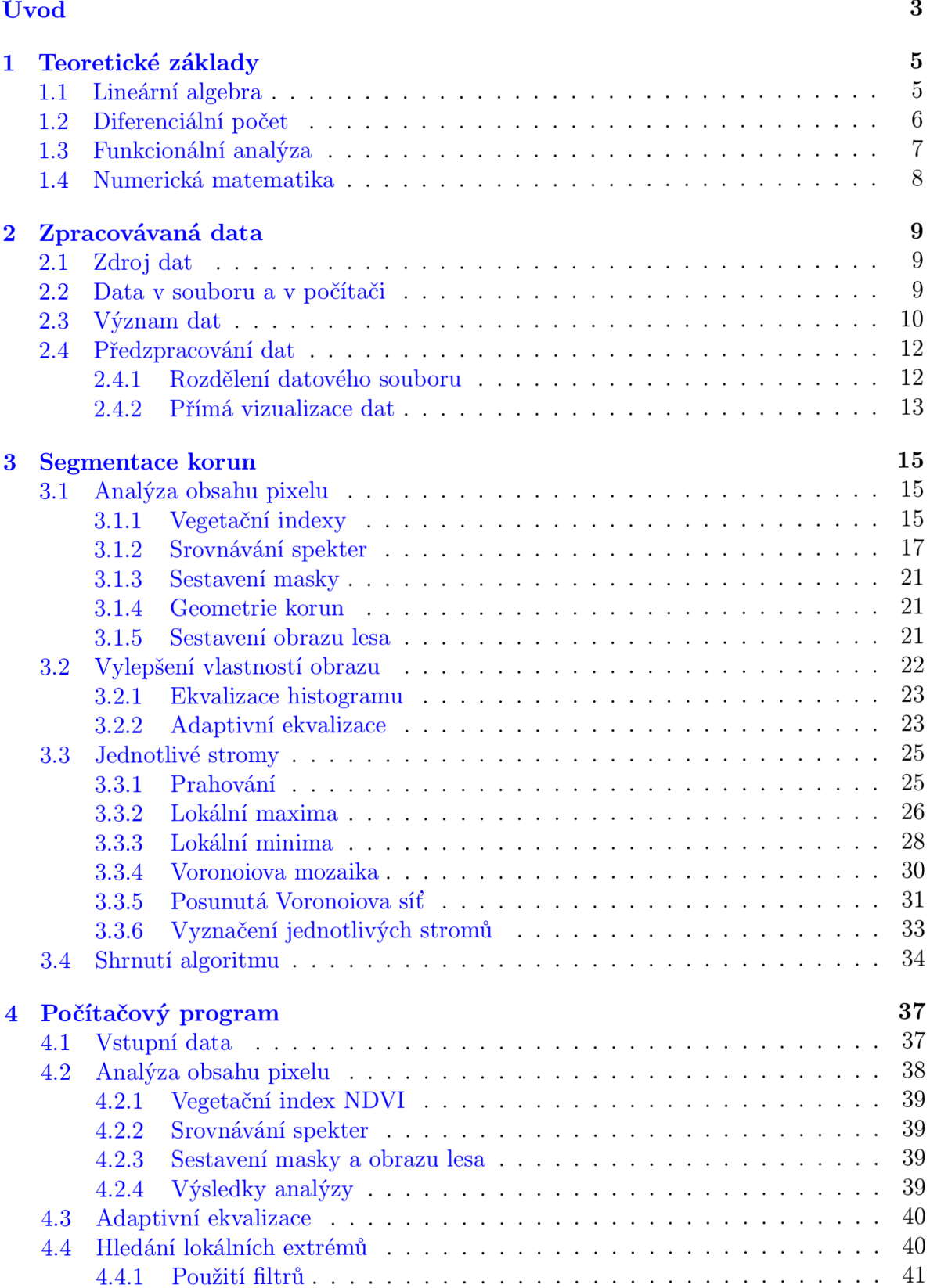

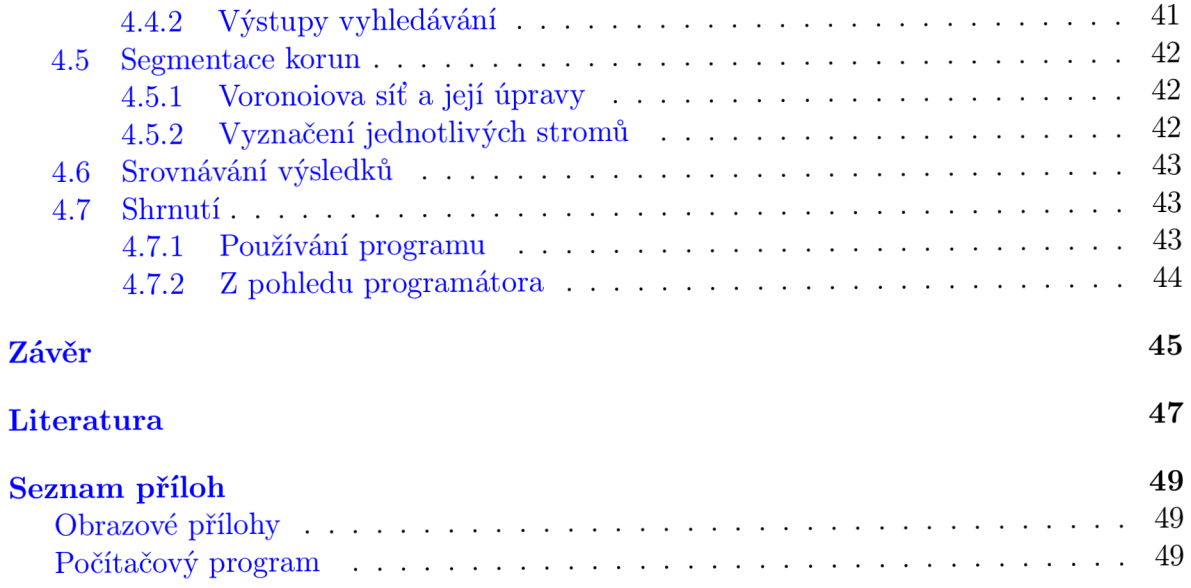

# **Úvod**

Motto: *Velká kniha přírody je psána matematickou řečí.* (Galileo Galilei)

Dálkový průzkum Země je soubor metod a postupů zabývajících se pozorováním a měřením objektů a procesů na zemském povrchu bez přímého kontaktu s nimi. Pracovní skupina dálkového průzkumu vegetačních procesů na Ústavu systémové biologie a ekologie Akademie věd CR se zabývá fyzikálně založenými odhady biofyzikálních a biochemických parametrů vegetace z hyperspektrálních obrazových dat. Tato práce plní dílčí podpůrný úkol, jehož cílem je návrh segmentačních algoritmů vhodných k rozlišení jednotlivých korun stromů v obrazech lesních porostů.

Problematikou segmentace korun stromů se zabývají články [10], [11], [12] a další. K zásadním odlišnostem dat z lokality Bílý Kříž v Beskydech, která zpracovává tato práce, patří jejich vysoké prostorové i spektrální rozlišení. Dále jsou to lokální specifika z hlediska krajiny a druhového složení lesa. To klade odlišné, vyšší nároky na zpracování. Vysoké rozlišení na druhé straně umožňuje dosahovat kvalitnějších výsledků.

Segmentační algoritmy patří k základním a velmi propracovaným technikám obrazové analýzy. Konkrétní úloha vyžaduje specifický přístup, mimo jiné z důvodů multispektrálního zadání obrazových dat. Cílem a náplní této práce je přizpůsobení základních postupů popsaných v literatuře problematice konkrétní praktické úlohy. Navržené postupy jsou implementovány a vyzkoušeny na naměřených datech. Součástí práce jsou také některé obrazové výstupy z výpočtů.

První kapitola zahrnuje vybrané teoretické poznatky z různých oblastí matematiky, které jsou podkladem obecných postupů obrazové analýzy i konkrétních postupů použitých v této práci.

Druhá kapitola popisuje původ, strukturu a vlastnosti zpracovávaných dat, získaných z měření pomocí leteckého hyperspektrálního systému.

Třetí, stěžejní kapitola práce, vysvětluje navržený algoritmus pro segmentaci korun stromů. Postup zahrnuje analýzu obsahu jednotlivých obrazových bodů, vylepšení vlastností obrazu pomocí adaptivní ekvalizace a segmentační postupy založené na konkrétním matematickém modelu plochy lesa. Jednotlivé kroky jsou rozebrány včetně praktické implementace v počítačovém programu.

Čtvrt á kapitola je uživatelskou příručkou k programu Segmentace korun, který je součástí práce. V něm je navržený postup implementován, a je tak umožněna kontrola a analýza jeho výsledků.

Multispektrální analýza obrazových dat

## **1. Teoretické základy**

V této kapitole budou vypsány teoretické výsledky z různých oblastí matematiky, které jsou přímým nebo nepřímým podkladem obrazové analýzy a této konkrétní práce.

## **1.1. Lineární algebra**

Vybrané pojmy a výsledky týkající se vektorových a eukleidovských prostorů, viz též [4].

**Definice 1.** Komutativní grupa (V, +) se nazývá *vektorový prostor* nad IR, jestliže pro každý prvek  $v \in V$  a každé  $r \in \mathbb{R}$  je definován prvek  $r \cdot v = w \in V$  tak, že platí

1.  $r \cdot (\boldsymbol{u} + \boldsymbol{v}) = r \cdot \boldsymbol{u} + r \cdot \boldsymbol{v}$ , 2.  $(r + s) \cdot u = r \cdot u + s \cdot u$ 3.  $r \cdot (s \cdot u) = (rs) \cdot u$ 4.  $1 \cdot u = u$ , pro libovolné  $r, s \in \mathbb{R}$  a  $u, v \in V$ .

**Definice 2.** Nechť (*V*, +) je vektorový prostor, nechť  $v$ <sub>1</sub>,  $v$ <sub>2</sub>, ...,  $v$ <sub>k</sub> ∈ *V*. Řekneme, že vektor  $v \in V$  je *lineární kombinací* vektorů  $v_1, v_2, ..., v_k$ , jestliže existují čísla  $r_1, r_2, ..., r_k \in \mathbb{R}$ taková, že

$$
\boldsymbol{v} = \sum_{i=1}^k r_i \cdot \boldsymbol{v}_i.
$$

Vektory  $v_1, v_2, ..., v_k$  se nazývají *lineárně závislé*, jestliže existují čísla  $r_1, r_2, ..., r_k \in \mathbb{R}$ , z nichž alespoň jedno je nenulové, taková, že

$$
\sum_{i=1}^k r_i \cdot \boldsymbol{v}_i = \boldsymbol{o}.
$$

V opačném případě jsou vektory  $v_1, v_2, ..., v_k$  *lineárně nezávislé.* 

**Definice 3.** Nechť  $(V,+)$  je vektorový prostor, nechť  $v_1, v_2, ..., v_k \in V$ . Soustava vektorů  $\bm{v_1}, \bm{v_2}, ..., \bm{v_k}$  se nazývá *báze vektorového prostoru*  $(V, +)$ *, jestliže jsou vektory*  $\bm{v_1}, \bm{v_2}, ...$ lineárně nezávislé a každý vektor  $v \in V$  je jejich lineární kombinací.

**Věta 4.** Nechť  $\mathbf{v}_1, \mathbf{v}_2, ..., \mathbf{v}_k$  a  $\mathbf{w}_1, \mathbf{w}_2, ..., \mathbf{w}_k$  jsou báze vektorového prostoru  $(V,+)$ . Pak *platí*  $k = h$ .

**Definice 5.** Jestliže vektorový prostor  $(V,+)$  má bázi  $v_1, v_2, ..., v_k$ , definujeme jeho *di*menzi dim $V = k$ .

**Definice 6.** Nechť  $(V,+)$  je vektorový prostor. Nechť  $\langle \cdot, \cdot \rangle$  je zobrazení  $V \times V$  do  $\mathbb{R}$ splňující

1.  $\langle u, v \rangle = \langle v, u \rangle$ , 2.  $\langle u + v, w \rangle = \langle u, w \rangle + \langle v, w \rangle$ , 3.  $\langle r \cdot \boldsymbol{u}, \boldsymbol{v} \rangle = r \cdot \langle \boldsymbol{u}, \boldsymbol{v} \rangle$ , 4.  $\langle v, v \rangle > 0$  pro  $v \neq o$ , pro libovolné  $u, v, w \in V$  a  $r \in \mathbb{R}$ .

Pak se (V, +) nazývá *vektorový prostor se skalárním součinem* (též eukleidovský prostor), zobrazení *(u,v)* se nazývá *skalárním součinem* vektorů *u* a *v.* 

**Definice 7.** Nechť  $u, v \in \mathbb{R}^n$ , tedy  $u = (u_1, u_2, ..., u_n), v = (v_1, v_2, ..., v_n)$ . Skalární součin

$$
\langle \boldsymbol{u}, \boldsymbol{v}\rangle = \sum_{i=1}^n u_iv_i
$$

nazýváme *bodový součin* a píšeme *u • v.* 

## **1.2. Diferenciální počet**

Vybrané pojmy a výsledky týkající se extrémů funkce dvou proměnných, viz též [3].

**Definice 8.** Buď  $M \subseteq \mathbb{R}^2$ ,  $M \neq \emptyset$ . Zobrazení  $f : M \to \mathbb{R}$  nazveme *reálnou funkcí dvou reálnych proměnných.* Množina *M* se nazývá *definiční obor* funkce / a značí se Dom/, množina *f (M)* se nazývá *obor hodnot* funkce / a značí se Im/. Funkci dvou proměnných zapisujeme  $z = f(x, y)$ .

**Definice 9.** Buď f funkce dvou proměnných,  $(x_0, y_0) \in \text{Dom}f$ .

Pokud existuje konečná limita

$$
\lim_{x \to x_0} \frac{f(x, y_0) - f(x_0, y_0)}{x - x_0}
$$

nazýváme ji *parciální derivací* funkce f podle x v bodě  $(x_0, y_0)$  a značíme ji  $\frac{\partial f}{\partial x}(x_0, y_0)$ . Pokud existuje konečná limita

$$
\lim_{y \to y_0} \frac{f(x_0, y) - f(x_0, y_0)}{y - y_0},
$$

nazýváme ji *parciální derivací* funkce f podle y v bodě  $(x_0, y_0)$  a značíme ji  $\frac{\partial f}{\partial y}(x_0, y_0)$ .

**Definice 10.** Buď  $V_2$  dvourozměrný vektorový prostor nad  $\mathbb{R}$ , f funkce dvou proměnných,  $(x_0, y_0) \in \text{Dom}f, \ \mathbf{v} = (v_1, v_2) \in V_2 \ \text{a} \ t \in \mathbb{R}$ . Položme  $\varphi(t) = f(x_0 + tv_1, y_0 + tv_2)$ . Má-li funkce *tp* derivaci v bodě 0, nazveme tuto derivaci *derivací* funkce / *ve směru v* v bodě  $(x_0, y_0)$  a značíme ji  $f_v(x_0, y_0)$ .

**Definice 11.** Řekneme, že funkce / nabývá v bodě *(x\*,y\*) lokálního maxima* (resp. minima), jestliže existuje okolí  $\mathcal{O}(x^*, y^*)$  bodu  $(x^*, y^*)$  takové, že  $\mathcal{O}(x^*, y^*) \subseteq \text{Dom } f$  a pro každé  $(x,y) \in \mathcal{O}(x^*,y^*)$  platí  $f(x,y) \leq f(x^*,y^*)$  (resp.  $f(x,y) \geq f(x^*,y^*)$ ). Jsou-li tyto nerovnosti pro  $(x, y) \neq (x^*, y^*)$  ostré, mluvíme o ostrém lokálním maximu (resp. minimu). (Ostrá) lokálni maxima a minima nazýváme souhrnně (ostré) *lokální extrémy.* 

**Definice 12.** Řekneme, že *(x\*, y\*) E M<sup>2</sup>* je *stacionárním bodem* funkce /, jestliže / má v tomto bodě parciální derivace podle obou proměnných a platí

$$
\frac{\partial f}{\partial x}(x^*, y^*) = \frac{\partial f}{\partial y}(x^*, y^*) = 0.
$$

**Věta 13.** Nechť funkce f má v bodě  $(x^*, y^*) \in \mathbb{R}^2$  lokální extrém a nechť v tomto bodě *existují obě parciální derivace funkce /. Pak (x\*,y\*) je stacionárním bodem funkce /.* 

## **1.3. Funkcionální analýza**

Vybrané pojmy a výsledky týkající se prostorů funkcí, viz též [2].

**Definice 14.** Říkáme, že funkce je *integrovatelná,* jestliže její integrál existuje (v Lebesgueově smyslu) a je konečný.

**Definice 15.** Definujeme množinu funkcí integrovatelných s kvadrátem jako podmnožinu měřitelných funkcí  $\mathcal{M}(I)$  na intervalu *I* splňující

$$
\mathcal{L}^2(I) = \left\{ u \in \mathcal{M}(I); \int_I |u(x)|^2 \mathrm{d}x < \infty \right\}.
$$

**Vět a 16.** *Množina C<sup>2</sup> (I) tvoří vektorový prostor, tj. je uzavřená vzhledem k součtu a násobku reálným číslem* 

$$
u_i \in \mathcal{L}^2(I)
$$
,  $\alpha_i \in \mathbb{R}$ ,  $i = 1, 2$ ,  $\Rightarrow$   $\alpha_1 u_1 + \alpha_2 u_2 \in \mathcal{L}^2(I)$ .

 $V$ ěta 17. *Zavedeme na množině*  $\mathcal{L}^2(I)$  *následující relaci* 

$$
u \sim v \quad \Leftrightarrow \quad \int_I (u(x) - v(x)) dx = 0.
$$

 $Relace \sim je$  *na množině*  $\mathcal{L}^2(I)$  *relací ekvivalence.* 

 $\bf{Definite\ 18.\}$  Pomocí uvedené relace  $\sim$  zavádíme  $\it Lebesgue\~w\ prior\ for\~L^2(I)$  následovně

$$
L^2(I) = \mathcal{L}^2(I)|_{\sim}.
$$

**Definice** 19. Uvažujme *X* vektorový prostor nad  $\mathbb{R}$ . Funkci  $\|\cdot\|$ :  $X \to \mathbb{R}$  nazveme *normou,* pokud splňuje

- 1.  $||x + y|| \le ||x|| + ||y||$  pro  $\forall x, y \in X$ ,
- 2.  $\|cx\| = |c| \|x\|$  pro  $\forall c \in \mathbb{R}$ ,
- 3.  $\|x\| \ge 0$  a  $\|x\| = 0 \Leftrightarrow x = 0$ .

**Vět a 20.** *Funkcionál* 

$$
||u|| := \left[\int_I |u(x)|^2 \mathrm{d}x\right]^{\frac{1}{2}}
$$

 $tvo\v{r}$ í normu na prostoru  $L^2(I)$ .

**Věta 21.** Prostor  $L^2(I)$  je Hilbertův prostor se skalárním součinem

$$
\langle \boldsymbol{u}, \boldsymbol{v} \rangle = \int_I u(x) v(x) \mathrm{d} x.
$$

## **1.4. Numerická matematika**

Vybrané pojmy a výsledky týkající se numerického integrování, viz též [1].

*ŕ*  **Definice 22.** Uvažujeme výpočet integrálu  $I(f) := \int_{\mathbb{R}^d} J(x)dx$ . Za přibližnou hodnotu integrálu  $I(f)$  považujeme integrál  $Q(f) := I(\phi)$ , kde  $\phi(x)$  je vhodná aproximace funkce  $f(x)$ . Předpis  $Q(f)$  pro přibližný výpočet integrálu se nazývá kvadraturní formule. Roz*f*(*f*) –  $Q(f)$  označíme  $R(f)$  a nazveme (diskretizační) chybou kvadraturní formule. Řekneme, že kvadraturní formule je řádu r, když integruje přesně polynomy stupně r a polynomy stupně  $r+1$  už přesně neintegruje. polynomy stupně r  $\mathbf{r}$  is the property of  $\mathbf{r}$ 

**Definice 23.** Integrací konstanty rovné funkční hodnotě ve středu intervalu dostáváme *obdélníkovou kvadraturní formuli* 

$$
Q_M(f) := (b-a)f\left(\frac{a+b}{2}\right).
$$

Integrací lineárního polynomu procházejícího body [a,/(a)], [&,/(&)] dostáváme *lichoběžníkovou kvadraturní formuli* 

$$
Q_T(f) := \frac{b-a}{2} (f(a) + f(b)).
$$

Integrací kvadratického polynomu procházejícího body  $[a, f(a)], \left| \frac{a+b}{2}, f\left(\frac{a+b}{2}\right) \right|$  a dostáváme *Simpsonovu kvadraturní formuli* 

$$
Q_S(f) := \frac{b-a}{6} \left[ f(a) + 4f\left(\frac{a+b}{2}\right) + f(b) \right].
$$

**Vět a 24.** *Obdélníková kvadraturní formule je řádu 1. Lichoběžníková kvadraturní formule je řádu 1. Simpsonova kvadraturní formule je řádu 3.* 

**Definice 25.** Uvažujeme rovnoměrné dělení intervalu (a, *b)* 

$$
a = x_0 < x_1 < \cdots < x_n = b
$$
, kde  $x_i = a + ih$ ,  $h = \frac{b - a}{n}$ ,  $i = 0, 1, \ldots, n$ .

*Složenou obdélníkovou formuli* dostaneme součtem jednoduchých obdélníkových formulí na jednotlivých podintervalech

$$
Q_M^n(f) := h \left[ f \left( x_0 + \frac{1}{2} h \right) + f \left( x_1 + \frac{1}{2} h \right) + \dots + f \left( x_{n-1} + \frac{1}{2} h \right) \right].
$$

*Složenou lichoběžníkovou formuli* dostaneme součtem jednoduchých lichoběžníkových formulí na jednotlivých podintervalech

$$
Q_T^n(f) := h\left[\frac{1}{2}f(x_0) + f(x_1) + \dots + f(x_{n-1}) + \frac{1}{2}f(x_n)\right].
$$

*Složenou Simpsonovu formuli* dostaneme pro sudý počet dílků součtem jednoduchých Simpsonových formulí na podintervalech délky 2h

$$
Q_S^n(f) := \frac{h}{3} \left[ f(x_0) + 4f(x_1) + 2f(x_2) + 4f(x_3) + \ldots + 2f(x_{n-2}) + 4f(x_{n-1}) + f(x_n) \right].
$$

## **2. Zpracovávaná data**

Základním objektem této práce jsou reálná data z měření poskytnutá Ústavem systémové biologie a ekologie Akademie věd ČR (ÚSBE AV). V této kapitole bude popsáno, odkud se data berou, jakým způsobem jsou uložena v počítači, jaký je jejich význam a jak jsou v různých smyslech zpracovávána.

## **2.1. Zdroj dat**

V algoritmech řešených v této práci figurují dva zdrojové datové soubory. Jedná se za prvé o data z laboratorního měření reflektance vzorků jehlic různých parametrů. A za druhé o data z terénního měření reflektance pomocí leteckého hyperspektrálního systému.

Pro účel vypracování metodického postupu odhadu listového chlorofylu smrkových korun z hyperspektrálních leteckých dat velmi vysokého prostorového rozlišení, bylo 18. září 2004 pořízeno systémem AISA Eagle nad lokalitou Bílý Kříž v Beskydech (GPS: N 49°30'7", E 18°32'18") několik letových hyperspektrálních obrazových linií. Na datech byly následně provedeny radiometrické a atmosférické korekce a přímé georeferencování obrazu. Využitím těchto dat pro analýzu listového chlorofylu se zabývá článek [7].

Pro účel této práce s cílem návrhu algoritmů pro segmentaci korun byly ÚSBE poskytnuty dvě letové linie korigovaných dat. O jejich struktuře pojednává následující odstavec.

## **2.2. Data v souboru a v počítači**

Data jsou uložena v binárním souboru. Údaje o struktuře jejich uložení a dalších důležitých informacích obsahuje hlavičkový soubor. Základní z těchto informací jsou údaje o počtu řádků a sloupců datové matice a o počtu měřených spektrálních pásem. Tyto údaje jsou podstatné pro korektní načtení dat ze souborů do vnitřní paměti počítače. Dále se jedná o v práci nevyužité údaje o konkrétním nastavení parametrů leteckého hyperspektrálního systému a údaje o přesném mapovém umístění dat v realitě. Následují podrobné informace o jednotlivých spektrálních pásmech, vlnová délka středu a šířka pro každé z pásem. Tyto údaje jsou využity při práci s jednotlivými spektry (numerické výpočty, vizualizace).

Konkrétně zpracovávané letové linie mají následující parametry: linie BK2 : 2 200 vzorků v 8125 řádcích; linie BK6 : 5 975 vzorků v 1 650 řádcích; v obou případech 65 spektrálních pásem, jejichž podrobné parametry uvádí následující tabulka.

| č.             | střed [nm] | šířka [nm] | č.     | střed [nm] | šířka [nm] | č.     | střed [nm] | šířka [nm] |
|----------------|------------|------------|--------|------------|------------|--------|------------|------------|
| $\mathbf{1}$   | 391,7      | 8,6        | 23     | 588,1      | 9,3        | 45     | 792,8      | 9,5        |
| $\sqrt{2}$     | 400,3      | 8,6        | 24     | 597,3      | 9,3        | 46     | 802,2      | 9,5        |
| 3              | 408,9      | 8,6        | 25     | 606,6      | 9,3        | 47     | 811,7      | 9,5        |
| $\overline{4}$ | 417,6      | 8,6        | 26     | 615,9      | 9,3        | 48     | 821,1      | 9,5        |
| $\overline{5}$ | 426,2      | 8,6        | 27     | 625,1      | 9,3        | $49\,$ | 830,6      | 9,4        |
| $\,6$          | 434,9      | 8,8        | 28     | 634,4      | 9,3        | 50     | 840,0      | 9,4        |
| $\overline{7}$ | 443,8      | 9,0        | 29     | 643,6      | 9,3        | 51     | 849,4      | 9,4        |
| $8\,$          | 452,7      | 9,0        | 30     | 652,9      | 9,3        | $52\,$ | 858,8      | 9,4        |
| 9              | 461,7      | 9,0        | 31     | 662,1      | 9,3        | 53     | 868,3      | 9,4        |
| 10             | 470,6      | 9,0        | 32     | 671,4      | 9,3        | 54     | 877,7      | 9,4        |
| 11             | 479,6      | 9,0        | 33     | 680,7      | 9,3        | 55     | 887,1      | 9,4        |
| 12             | 488,5      | 9,0        | 34     | 689,9      | 9,3        | 56     | 896,5      | 9,4        |
| 13             | 497,5      | 9,0        | 35     | 699,2      | 9,3        | 57     | 906,0      | 9,4        |
| 14             | 506,4      | 9,0        | 36     | 708,5      | 9,3        | 58     | 915,4      | 9,5        |
| 15             | 515,4      | 9,0        | 37     | 717,8      | 9,3        | 59     | 924,9      | 9,5        |
| 16             | 524,3      | 9,0        | 38     | 727,0      | 9,3        | 60     | 934,3      | 9,5        |
| 17             | 533,3      | 9,0        | 39     | 736,3      | 9,3        | 61     | 943,8      | 9,5        |
| 18             | 542,2      | 9,0        | 40     | 745,6      | 9,3        | 62     | 953,2      | 9,5        |
| 19             | 551,3      | 9,2        | 41     | 755,0      | 9,4        | 63     | 962,7      | 9,5        |
| 20             | 560,5      | 9,2        | 42     | 764,4      | 9,5        | 64     | 972,1      | 9,5        |
| 21             | 569,6      | 9,2        | $43\,$ | 773,9      | 9,5        | 65     | 981,6      | 9,5        |
| $22\,$         | 578,8      | 9,2        | 44     | 783,3      | 9,5        |        |            |            |

Multispektrální analýza obrazových dat

Z datového souboru uvedené struktury jsou data nahrána do počítače, kde jsou reprezentována ve formě trojrozměrného pole. Použito je standardní indexování od 0, tj. pásma  $0 \dots$  počet pásem  $-1$ , řádky  $0 \dots$  počet řádků  $-1$ , vzorky  $0 \dots$  počet vzorků  $-1$ . Jednotlivé položky jsou přirozená čísla vyjadřující co do významu relativní reflektanci světla o vlnové délce příslušného spektrálního pásma.

## **2.3. Význam dat**

Na strukturu dat pohlížíme z hlediska významu následujícím způsobem. Jedná se o matici s rozměry počet řádků krát počet vzorků. Každý prvek této matice odpovídá čtvercové ploše reálného terénu, nad nímž bylo snímání senzorem provedeno. Konkrétní nastavení senzoru bylo takové, že strana čtverce měří v realitě 40 centimetrů. Tento údaj může být podstatný v pozdější fázi z hlediska interpretace některých výsledků.

Nad každým prvkem matice máme 65 hodnot. Ty odpovídají množství odraženého slunečního záření o 65 různých vlnových délkách. Konkrétní nastavení senzoru z hlediska středů jednotlivých spektrálních pásem a jejich šířek uvádí tabulka v předchozím odstavci. Je vidět, že jednotlivá pásma začínají v oblasti modrého viditelného světla (cca 400 nm), pokračují přes zelené světlo (cca 550 nm) a červené světlo (cca 700 nm) až do oblasti blízkého infračerveného záření (cca 1 000 nm). Data přímo měřená senzorem prošla procesem korekcí a přepočtů, který je také popsán výše. V této práci zpracovávané hodnoty jsou přirozená čísla v rozsahu přibližně 0-4 000. Reflektance je bezrozměrné číslo z intervalu

 $\langle 0,1 \rangle$ , hodnoty byly uloženy po vynásobení číslem  $10^4$ , skutečný rozsah hodnot reflektance tedy je  $(0, 0, 4)$ .

Odrazivost povrchů se liší v různých spektrálních pásmech na dané škále 400 až 1000 nm, ale také se výrazně liší v závislosti na druhu povrchu. Tento fakt je rozhodující v některých fázích dalšího zpracování. Obrázky 2.1 a 2.2 ukazují příklady typických spekter vybraných přímo ze zpracovávaných dat.

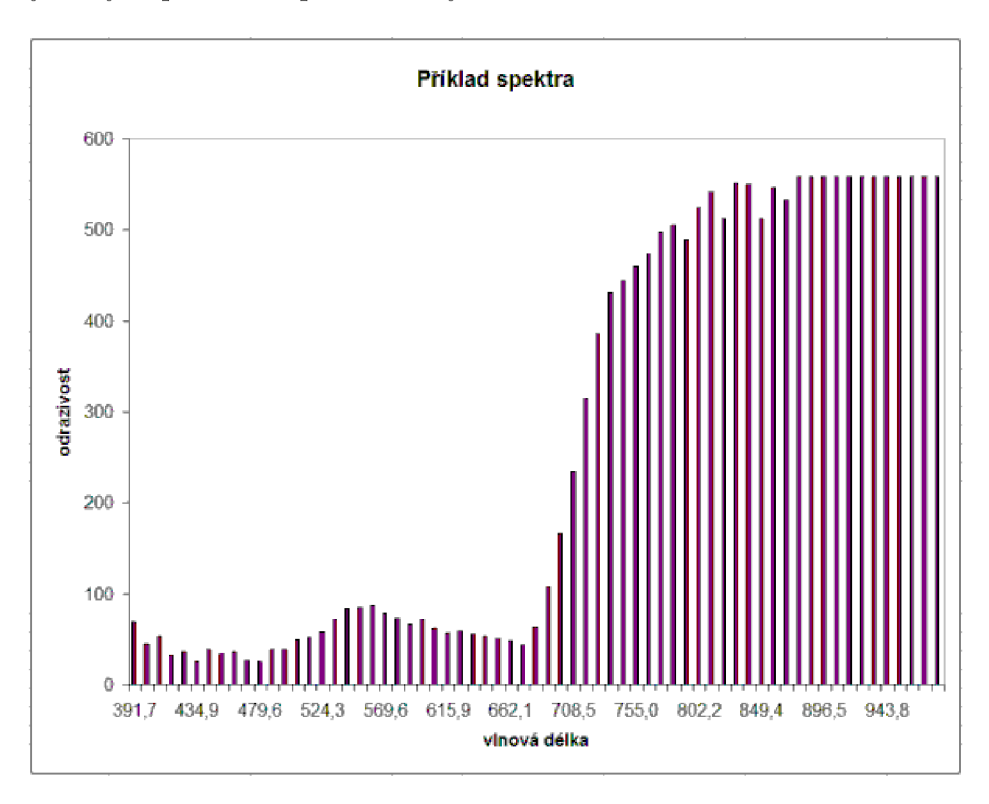

Obrázek 2.1: Příklad spektra vegetace

Na obrázku 2.1 vidíme typické spektrum vegetace. Základní znaky jsou lokální maximum v oblasti zeleného viditelného světla (cca 550 nm), to je důvod, proč také lidským okem vidíme vegetaci především zelenou. Dále se jedná o lokální minimum v červené složce (cca 700 nm), následující prudký nárůst a vysoké hodnoty odrazivosti v oblasti blízkého infračerveného záření (cca 900 nm).

Na obrázku 2.2 vidíme příklad spektra volné lesní půdy, případně nějaké člověkem vytvořené struktury. Odrazivost zde roste se vzrůstající vlnovou délkou záření a nevidíme typické lokální extrémy a chování popsané výše. Za povšimnutí stojí také posun celého grafu do vyšších hodnot odrazivosti. To znamená bez ohledu na typ povrchu, že byla daná plocha výrazněji osvícená slunečním zářením. Nechceme-li rozlišovat mezi zastíněnými a osvícenými oblastmi obrazu, musíme si pomoci vhodnou normalizací spekter a jejich parametrů.

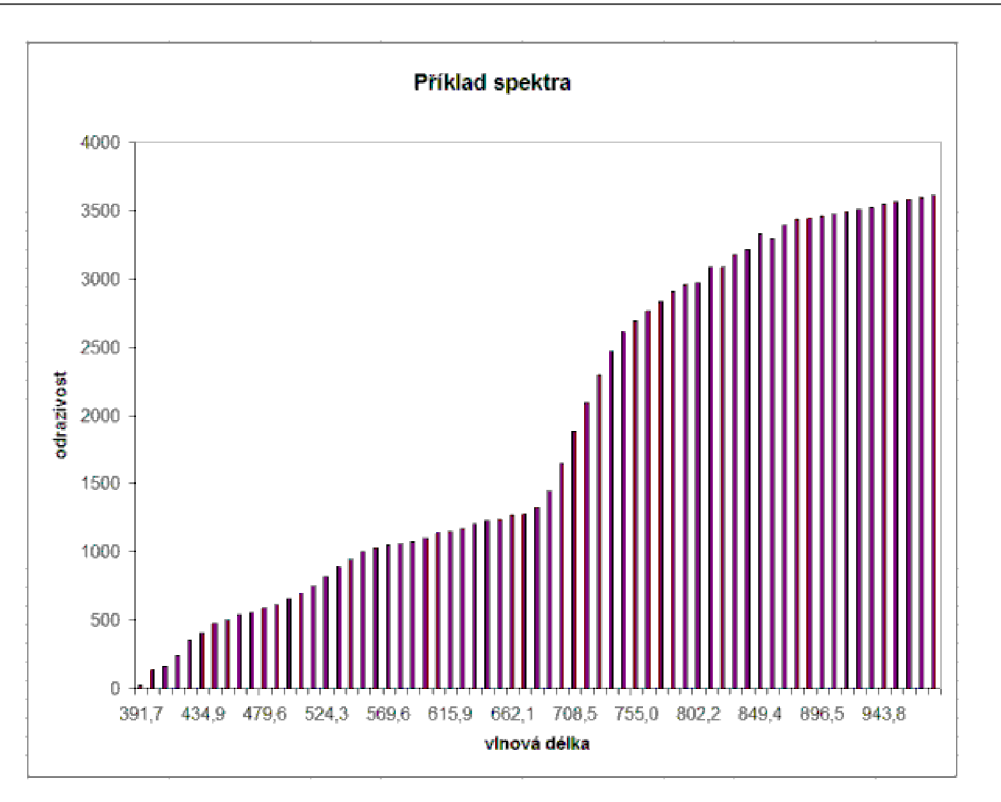

Obrázek 2.2: Příklad spektra holé půdy

## **2.4. Předzpracování dat**

Kompletní datový soubor v sobě zahrnuje obrovské množství informací. Je pouze otázkou jejich konkrétního zpracování v jednotlivých fázích algoritmu, kolik z těchto informací využijeme s ohledem na cíl práce. V následujících odstavcích bude popsáno, jaké metody jsou použity pro přípravu dat k dalšímu zpracování. Některé postupy jsou také popsány v dalším textu v odstavcích týkajících se konkrétních fází algoritmu.

## **2.4.1. Rozdělení datového souboru**

Datové soubory, jak bylo uvedeno výše, představují strukturu 2200 krát 8125 krát 65 (respektive 5975 krát 1650 krát 65) hodnot. Ze dvou důvodů je to více, než má smysl přímo zpracovávat.

Jedna datová položka v souladu s popisem v hlavičkových souborech znamená celé číslo, které zabírá v paměti 16 bitů (16-bit signed integer). Celková datová náročnost tedy je 2 200 · 8 125 · 65 · 16 = 18 590 000 000 (respektive 5 975 · 1 650 · 65 · 16 = 10 253 100 000) bitů, srozumitelněji převedeno 18 590 000 000/8/1 024<sup>3</sup> = 2,16 (respektive 10 253 100 000/8/  $(1024^3 \doteq 1, 19)$  GB. Provádět další kroky algoritmu nad takovými daty by bylo časově i z hlediska paměti počítače neúnosné.

Druhé hledisko přímo souvisí s praktickým původem dat. Hyperspektrální senzor AIS A je nesen letadlem nad terénem. Změřeny jsou takto tzv. letové linie. Znamená to, že více než polovina z obrazových bodů v matici 2 200 krát 8 125 (respektive 5 975 krát 1650) je "slepých". Přes celou matici se táhne pás nenulových hodnot. Vidíme, že práce s celým datovým souborem by znamenala také plýtvání časem a počítačovým výkonem na bezobsažných fragmentech.

S cílem vyhnout se výše uvedeným komplikacím bylo provedeno rozdělení datového souboru na výřezy. V případě linie BK2 se jedná o čtverce se stranou 400 bodů, v případě linie BK6 o čtverce se stranou 500 bodů. Pro další zpracování jsou využívány pouze výřezy, které obsahují nezanedbatelný podíl nenulových hodnot. Rozdělení na výřezy de facto umožňuje časově efektivní práci v dalších fázích algoritmu. Skrývá ovšem i hrozbu zavádějících interpretací výsledků. Přestože jsou algoritmy navrhovány obecně, některé kroky mohou dobře zpracovávat konkrétní výřezy, ale mohou mít horší výsledky na výřezech jiných nebo větších. Je proto třeba dávat před globálním pohledem přednost postupům s lokálně adaptivními vlastnostmi.

#### **2.4.2. Přímá vizualizace dat**

Data jako obrovské množství čísel neposkytují žádnou představu o reálných objektech, které popisují. Tato představa je ale v ohledu kontroly výsledků algoritmů důležitá. Jak bylo uvedeno již výše, každý bod matice má své příslušné spektrum, které ukazuje odrazivost světla všech 65 spektrálních pásem. Z takového grafu je možné činit závěry o tom, co se na dané pozici reálně vyskytuje. První polovina spektra pokrývající viditelné světlo umožňuje vizualizaci dat do podoby blížící se fotografii.

Pásma číslo 5 až 7 s vlnovými délkami 426 až 443 nm odpovídají složce Blue celkové barvy příslušného pixelu. Pásma číslo 17 až 19 s vlnovými délkami 533 až 551 nm odpovídají složce Green celkové barvy příslušného pixelu. Pásma číslo 33 až 35 s vlnovými délkami 680 až 699 nm odpovídají složce Red celkové barvy příslušného pixelu. Relativní poměr jasu je pak určován podle maximálního jasu v daném zpracovávaném výřezu. Uvedený postup dává dobré výsledky pro plné výřezy, univerzálnější postup by vyžadoval důkladnější analýzy spekter. Pokud je cílem pozdější vizuální kontrola polohy jednotlivých stromů a porovnávání reality a výsledků programu, je popsaný stav dostatečný.

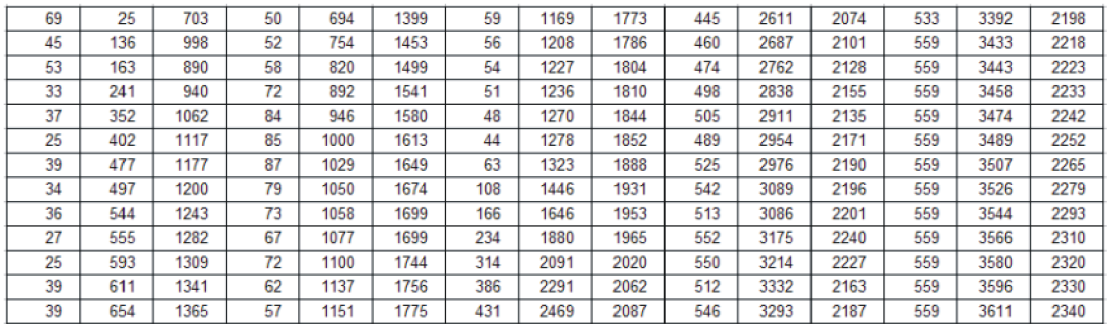

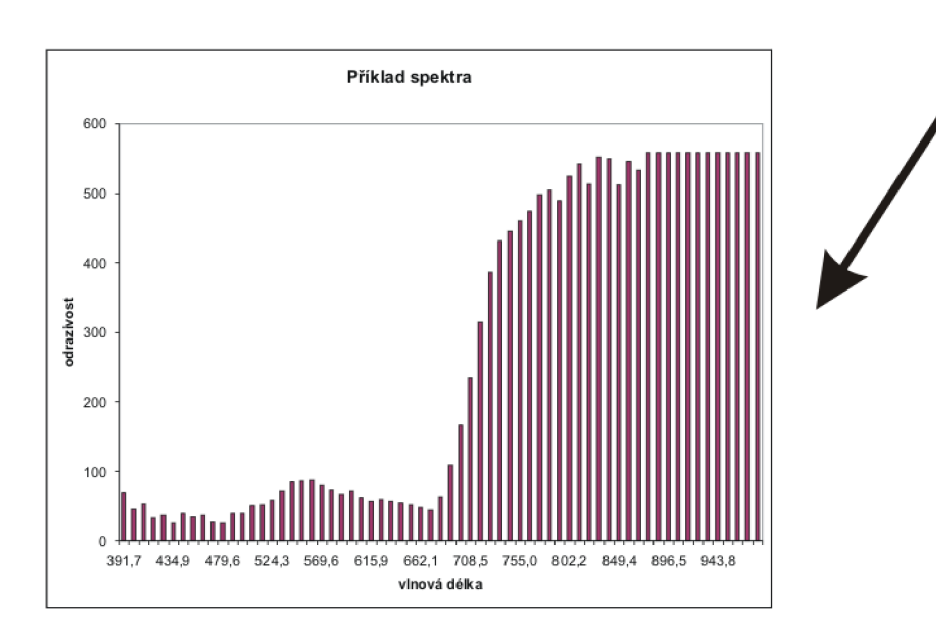

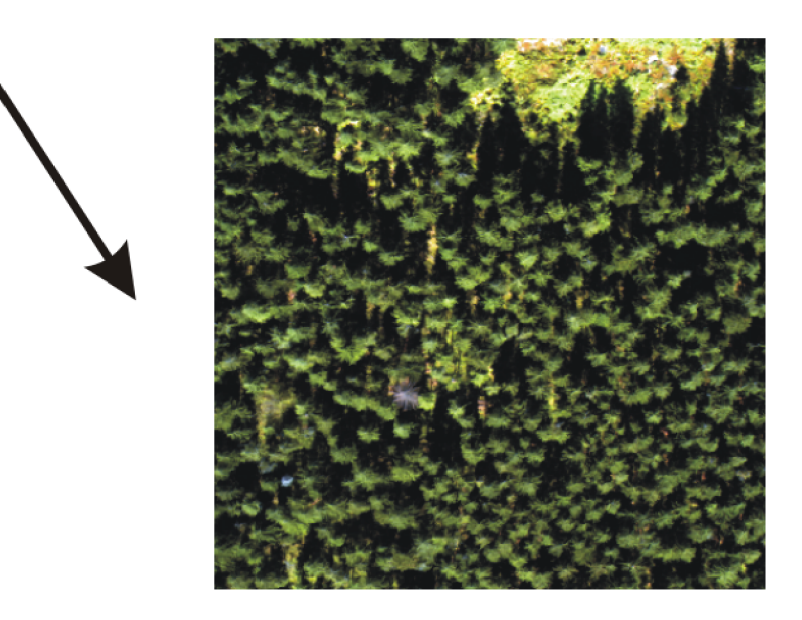

Obrázek 2.3: Postup vizualizace

## **3. Segmentace korun**

Cílem práce je navržení segmentačních algoritmů pro potřeby analýzy lesních porostů na základě jejich leteckých snímků. V této kapitole bude rozebrán postup navržený pro konkrétní data popsaná výše. Implementace a odladění bylo provedeno ve vývojovém prostředí Borland Delphi. V popisu jednotlivých fází algoritmu bude rozebráno teoretické pozadí, konkrétní využití pro zpracovávaná data a také implementování v programu.

Navržený postup segmentace korun má následující fáze. Začíná se analýzou obsahu jednotlivých bodů obrazu s ohledem na následné odmaskování ploch lesa. Dalším krokem je vylepšení vlastností obrazu podstatných pro další zpracování. Vlastních segmentačních algoritmů bylo navrženo a odzkoušeno více. Všechny výsledky budou popsány včetně rozebrání důvodů použití.

## **3.1. Analýza obsahu pixelu**

Jak bylo popsáno v kapitole o zpracovávaných datech, datová struktura dává pro každý bod obrazu 65 hodnot relativní odrazivosti pro různé vlnové délky světla. Odstavec 2.3 rozebírá rozdíly spekter pro různé typy materiálů. Právě tyto rozdíly je nutné vyhodnotit na reálných datech. Většinu plochy zpracovávaných letových linií zabírá les. Dále se vyskytují lesní cesty, mýtiny, louky, skalnaté svahy. Také silnice a domy a další člověkem vytvořené struktury. Málokterý obrazový bod přísluší čistě do jedné kategorie. Většina spekter je směsových, i v části koruny stromu mohlo dojít k odrazu části světla až o lesní půdu. Přesto se uvedená spektra vzájemně liší a s určitou tolerancí je možné provést jejich rozlišení.

#### **3.1.1. Vegetační indexy**

V praxi biologie, ekologie a dálkového průzkumu Země se k popisu spekter využívají různé tzv. vegetační indexy, které se zaměřují na určité typické rysy jednotlivých spekter. Viz [6], [13] a doporučení odborných konzultantů z ÚSBE AV. Pro odlišení zelené vegetace od dalších struktur se hodí tzv. NDVI index. Zkratka vychází z anglického "Normalized Difference Vegetation Index", tedy normovaný rozdílový vegetační index. Výpočet indexu se provádí podle následujícího vzorce

$$
\mathrm{NDVI} = \frac{\mathrm{NIR}-\mathrm{RED}}{\mathrm{NIR}+\mathrm{RED}}.
$$

Hodnoty RED a NIR jsou hodnoty reflektance v červené a blízké infračervené části spektra. Je zjevné, že co do významu se index zaměřuje na charakteristické prvky spektra zelených rostlin. Právě vlivem obsahu chlorofylu má jejich spektrum v červené části lokální minimum a v blízké infračervené části lokální maximum. Proto když poměříme různá spektra uvedeným normovaným rozdílem, můžeme dobře odlišit vegetaci od dalších prvků krajiny. Svým výpočetním vzorcem připouští NDVI index hodnoty v intervalu  $\langle -1, 1 \rangle$ . V praxi se vyskytují vesměs kladné hodnoty. Vysoká hodnota NDV I indexu ukazuje, že se jedná o spektrum vegetace; nízké hodnoty pak například volnou půdu, nízké nebo dokonce mírně záporné hodnoty například vodní plochy.

Výpočet NDVI indexu pro konkrétní data spočívá v přímém použití výše uvedeného vzorce. Je třeba rozhodnout o dvou věcech, o rozsahu vlnových délek pro složky RE D a NIR a o následném postupu vizualizace vypočtených výsledků. V obou případech je ponecháno rozhodnutí na uživateli programu. Viz obrázek 3.1, zobrazující příslušný ovládací panel.

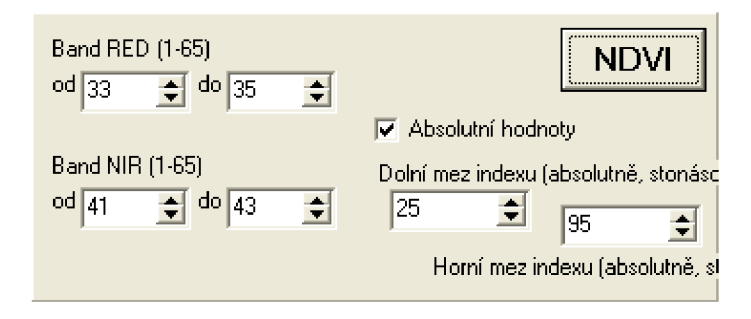

Obrázek 3.1: Ovládací panel pro NDVI index

Rozsah složek RED a NIR volí uživatel výběrem zahrnutých spektrálních pásem. V příkladu jsou zvolena pásma číslo 33 až 35 s vlnovými délkami 680 až 699 nm pro složku RED a pásma číslo 41 až 43 s vlnovými délkami 755 až 774 nm pro složku NIR. Hodnoty RED a NIR jsou vypočteny jako aritmetický průměr odrazivostí v daném rozsahu. Vizualizace výsledků napočítaných do matice stejného rozsahu, jako má obrázek, se může ubírat dvěma směry. V základní volbě volí uživatel horní a dolní mez absolutní hodnoty NDV I indexu pro zobrazení. Daný rozsah je pak naškálován na přirozený rozsah 0-255 v zelené složce. Hodnoty nižší než dolní mez jsou zobrazeny jako černé body, naopak hodnoty vyšší než dolní mez jsou zobrazeny plným jasem zelené. V příkladu je použit rozsah NDV I indexu 0,25-0,95. Druhý přístup spočívá v relativním stanovení horní a dolní meze, které se vypočítají relativně vůči skutečnému rozsahu hodnot NDVI indexu v dané matici. Například se 30 procent zanedbá směrem dolů (a zobrazí černě) a podobně 10 procent zanedbá směrem nahoru (a zobrazí plným jasem).

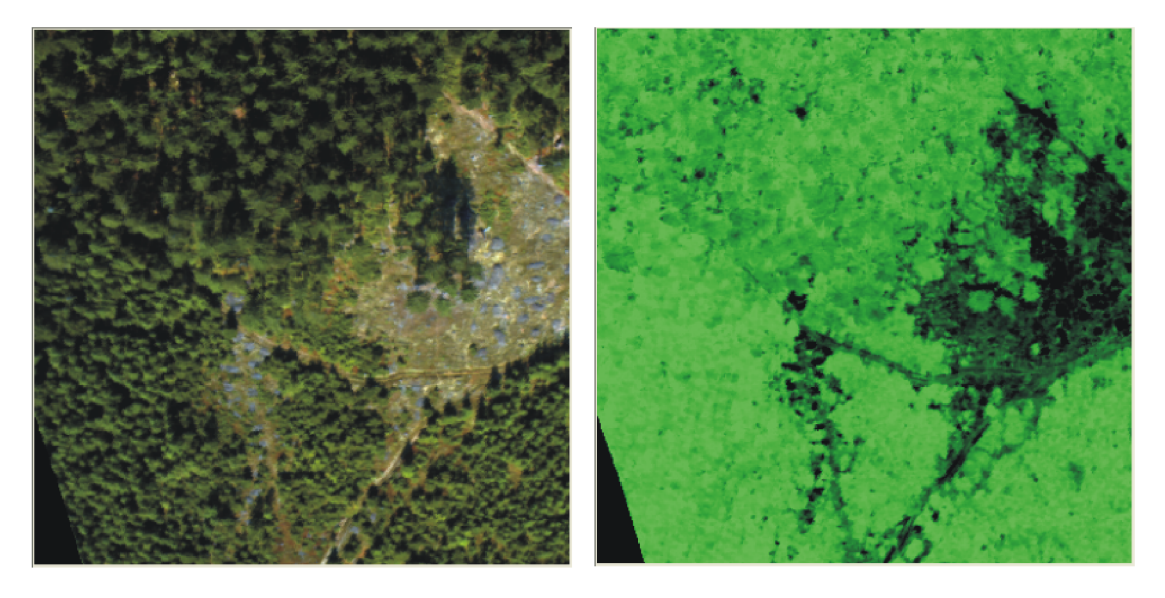

Obrázek 3.2: Příklad výpočtu a vizualizace NDVI indexu

Na obrázku 3.2 vidíme příklad výpočtu a vizualizace NDVI indexu pro konkrétní datový výřez. Tmavé plochy představují oblasti s nízkými hodnotami NDVI indexu, naopak jas zelené barvy roste s rostoucí hodnotou indexu. Vidíme dobré rozlišení skalnaté plochy, cest i průhledů mezi stromy až na volnou půdu. U samostatně stojících stromů by se již takovýto obraz dal využít k segmentaci koruny. To ovšem není v praxi častá situace. Zároveň vidíme, že vegetační index neodliší plochu lesa a plochu louky. Je to logické, je totiž zaměřen na zelenou vegetaci, na obsah chlorofylu, a v tom se tyto rozdílné plochy liší pouze zanedbatelně.

Další podobný přístup k rozlišení plochy lesa od zbytku obrazu navrhuje Bunting, viz [11]. Vegetační index FDI (Forest Discrimination Index) konstruuje následovně

$$
\text{FDI} = \varrho_{838} - (\varrho_{714} + \varrho_{446}).
$$

Vstupní proměnné *g<sup>n</sup>* jsou hodnoty odrazivosti na příslušných vlnových délkách *n.* Výsledné hodnoty indexu jsou kladné pro plochu lesa a záporné pro ostatní plochy. Aplikaci tohoto postupu na naše konkrétní data ukazuje obrázek 3.3.

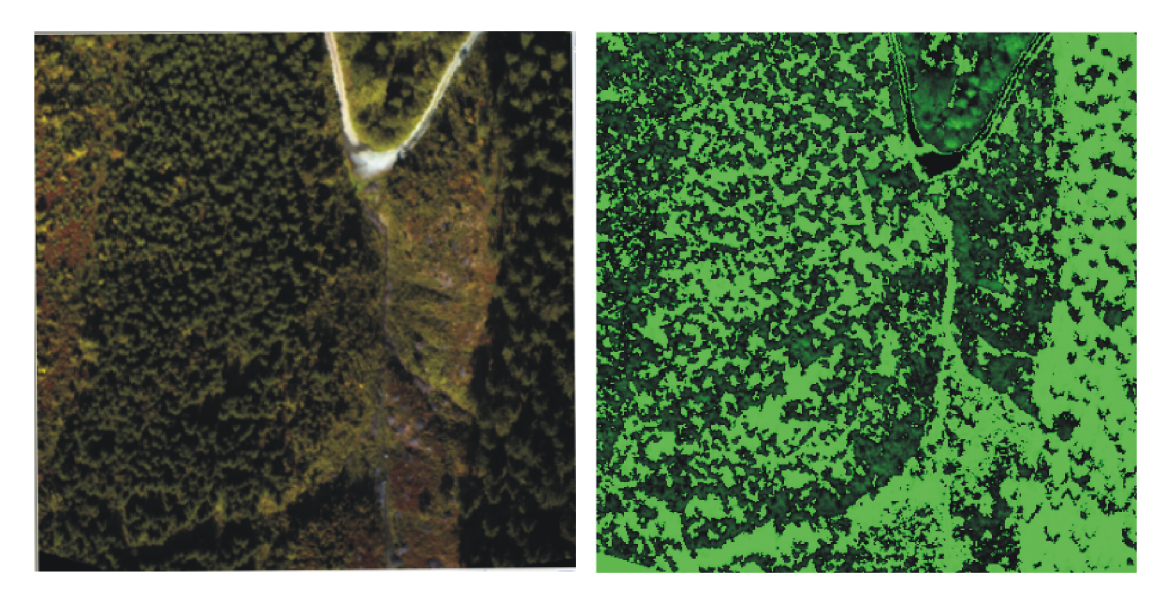

Obrázek 3.3: Příklad výpočtu a vizualizace FDI indexu

Opět vidíme poměrně účinné odmaskování některých ploch. Zůstává stále nedostatečné odlišení lesa a louky. Výhodou vegetačních indexů je jejich vyladění a zkušenosti z použití v praxi. Nevýhodou je příliš úzce zaměřený přístup. Data, která jsou k dispozici, tedy spektra jednotlivých pixelů, představují velmi bohatý zdroj informací. Není proto důvod, zaměřovat se pouze na určitá pásma. Možnosti práce s celými spektry popisuje následující odstavec.

#### **3.1.2. Srovnávání spekter**

V tomto odstavci ukážeme matematicky podloženější přístup ke srovnávání spekter. Na spektra lze přirozeně pohlížet jako na spojité integrovatelné funkce. Popišme nejprve teoretické pozadí a dále praktické aspekty tohoto přístupu.

Budeme uvažovat konkrétní příklad Lebesgueova prostoru v jedné dimenzi *(N =* 1) a s exponentem  $p = 2$ . Funkcionál  $\|\cdot\|_2$  definovaný vztahem

$$
||u||_2 = \left[\int_{-\infty}^{\infty} |u(x)|^2 dx\right]^{1/2}
$$

pak tvoří normu na prostoru  $L^2(\mathbb{R})$ . Přesné obecné zavedení Lebesgueových prostorů  $L^p(\Omega)$  viz například [2]. Prostor  $L^2(\mathbb{R})$  je Hilbertův se skalárním součinem  $(u, v) =$  $\int_{-\infty}^{\infty} u(x)v(x) dx$ . Tento skalární součin můžeme chápat jako míru shodnosti funkcí *u* a *v*, protože platí  $(u, v) \rightarrow max \Leftrightarrow u = v$ .

Konkrétně budeme porovnávat laboratorní spektrum smrkových jehlic se spektry jednotlivých obrazových bodů. Laboratorní spektrum smrkových jehlic chápané jako váhové spektrum označíme  $w(\lambda)$  s parametrem vlnové délky  $\lambda$ . K dispozici jsou data s rozsahem  $\lambda \in (400,1600)$ . Spektrum jednoho obrazového bodu, chápané jako analyzované spektrum, označíme  $s(x, y, \lambda)$ , opět s parametrem vlnové délky  $\lambda$  a s ohledem na prostorové souřadnice x, y. Jsou k dispozici data s rozsahem  $\lambda \in (390, 980)$ , viz odstavec 1.2. Prostorové souřadnice vycházejí z konkrétní zpracovávané části dat. V dalším většinou jde o konkrétní výřez například 400x400 pixelů. Obě tyto funkce spektra máme k dispozici ve formě diskrétních hodnot. Zvolíme hodnoty vlnové délky  $\lambda_i, i = 1, \ldots, 64$ , společné pro oba datové soubory, rozsah ( $\lambda_1 = 400.3$  a  $\lambda_{64} = 981.6$ ) vychází z menšího datového souboru (spektra obrazových bodů). Pro výpočet skalárního součinu pro každý obrazový bod daný prostorovými souřadnicemi *x, y* potom používáme hodnoty váhového spektra  $w_i = w(\lambda_i), i = 1, \ldots, 64$ , a hodnoty analyzovaného spektra  $s_i = s(x, y, \lambda_i), i = 1, \ldots, 64$ . Skalární součin jako integrál

$$
(w, s) = \int_{\lambda_{min}}^{\lambda_{max}} w(\lambda) s(\lambda) d\lambda
$$

počítáme numericky.

V programu je implementována složená Simpsonova formule, která poskytuje dostatečnou přesnost, viz 1.4. Získáme tak hodnotu skalárního součinu pro každý obrazový bod. Vysoké hodnoty ukazují vysokou míru shody mezi váhovým a analyzovaným spektrem, nízké hodnoty nízkou míru shody mezi spektry.

Pro korektní přesný přístup je třeba vyřešit následující dva problémy.

Laboratorní spektra smrkových jehlic jsou k dispozici velmi přesná. Vzorky pro měření byly odebrány ze tří částí stromu (osluněné, přechodové a zastíněné), dále byly analyzovány 4 vzorky jehlic podle stáří (vyrostlé letos, v roce *n — 1, n —* 2 a n **—** 3). K dispozici je tak 12 variant velmi přesného spektra, měřeno v rozsahu  $\lambda \in (400, 1600)$  s krokem  $\lambda_{i+1} - \lambda_i = 1$  nm. Tato přesnost vůbec není v korespondenci s přesností spekter jednotlivých obrazových bodů, rozsah  $\lambda \in (390,980)$  a krok průměrně  $\lambda_{i+1} - \lambda_i = 9$ nm. (V tomto místě se sluší dodat, že spektra, která jsou dispozici z terénního měření hyperspektrálním leteckým systémem, jsou v kontextu dálkového průzkumu Země velmi přesná. Počet a parametry jednotlivých pásem záření i prostorové rozlišení je naopak unikátní. Ale v tomto odstavci se nahlíží jiný problém.) Není zcela zřejmé, kterou z 12 popsaných variant váhového spektra zvolit. A dále je jasné, že přesná shoda s laboratorním spektrem není pravděpodobná, viz problém směsových spekter popsaný v úvodním odstavci kapitoly. Celkem vidíme, že výše rozebraný teoretický přístup je pro praktické použití příliš jemný.

Nabízí se úprava váhového spektra. Je potřeba vzít v úvahu, které části spektra jsou charakteristické pro stromy; tyto by mělo váhové spektrum posilovat. Naopak méně podstatné části spektra je možné potlačit. Charakteristické části spektra jsou především následující tři: lokální maximum v zelené složce, lokální minimum v červené složce a lokální maximum v blízké infračervené složce, viz odstavec 2.3. Takto zjednodušené vlastní váhové spektrum pak může mít například podobu, jakou vidíme na obrázku 3.4.

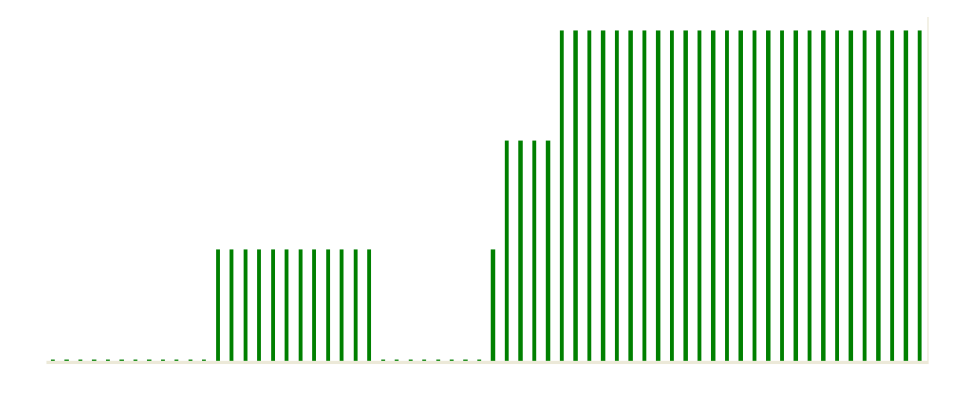

Obrázek 3.4: Vlastní váhové spektrum

Druhý problém je dán různým osluněním různých ploch v průběhu terénního měření. Výše popsaný teoretický přístup by posiloval hodnotu skalárního součinu pro spektra osluněných částí jednoduše proto, že je naměřena vyšší odrazivost, spektrum je posunuté výše. Toto lze řešit vhodným znormováním. Za prvé znormujeme váhové spektrum tak, že jej přeškálujeme na rozsah **(0,1).** Napočítáme

$$
\hat{w} = \frac{w}{\max w}.
$$

Skalární součin *(w, s)* dále vydělíme plochou pod analyzovaným spektrem. Hodnotu kritéria shody pak označíme *H* a počítáme ji podle vztahu

$$
H = \frac{(\hat{w}, s)}{\int_{\lambda_{min}}^{\lambda_{max}} s(\lambda) d\lambda}.
$$

Jiný přístup normování je založen na následující úvaze. Části analyzovaného spektra posilované váhovým spektrem *w* nesou informaci o charakteru spektra a ostatní části nesou informaci o relativní poloze spektra, kterou právě chceme odstranit. Hodnotu kritéria shody *H* pak můžeme počítat podle vztahu

$$
H = \frac{(\hat{w}, s)}{(\hat{w}_0, s)}
$$

kde  $\hat{w}_0$  je opačná váhová funkce daná vztahem  $\hat{w}_0(\lambda) = 1 - \hat{w}(\lambda)$ .

#### **Implementace v programu**

Přístup popsaný výše je v programu implementován včetně všech možností. Uživatel volí váhové spektrum, založené na laboratorních datech, nebo vlastní. Dále rozhoduje, zda

#### Multispektrální analýza obrazových dat

a jakým způsobem se bude hodnota kritéria shody normovat, nabízí se podíl integrálem nebo opačnou váhovou funkcí. Uživatel nastavuje parametry vizualizace výsledků, viz obrázek 3.5. Přístup je podobný jako u vizualizace vegetačních indexů, viz předchozí odstavec.

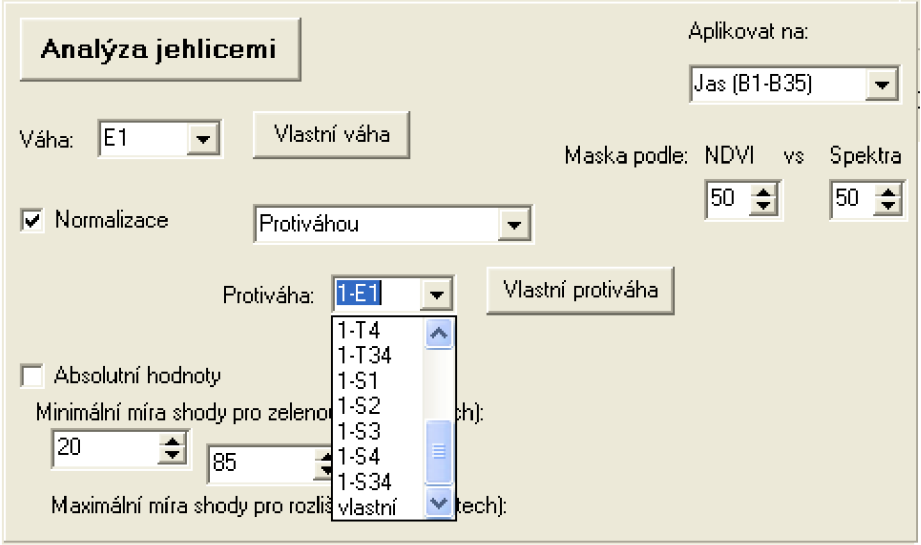

Obrázek 3.5: Ovládací panel pro srovnávání spekter

Výsledky analýzy jsou vidět na obrázku 3.6.

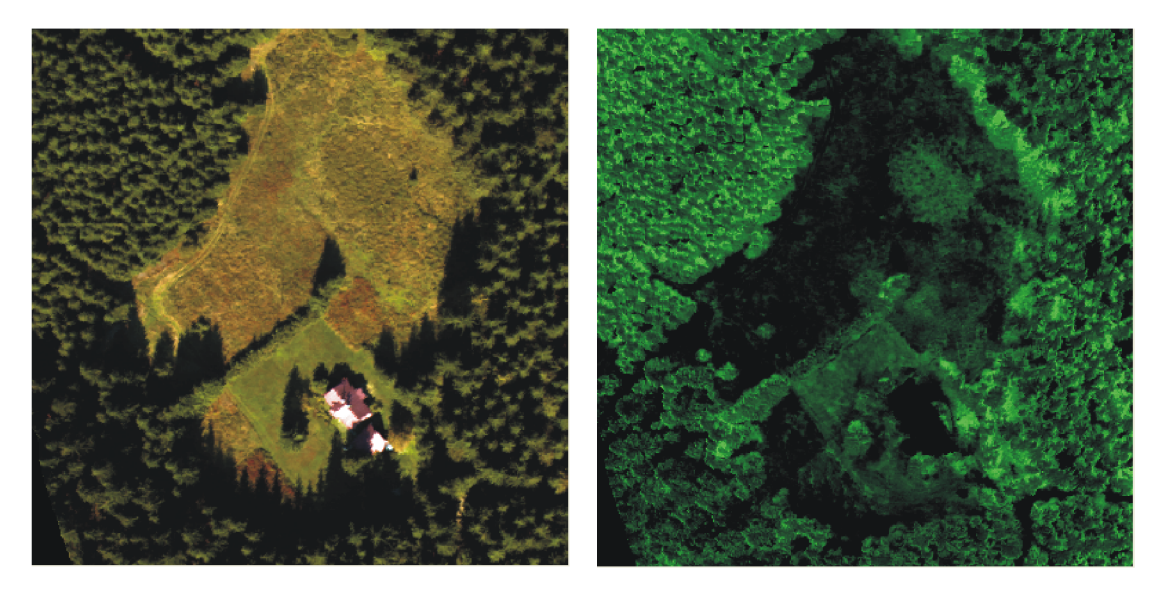

Obrázek 3.6: Příklad výpočtu a vizualizace srovnání spekter

Bylo použito nastavení váhové funkce podle laboratorního spektra a normalizace opačnou váhovou funkcí. Srovnání spekter dobře odlišilo dům, který se na výřezu vyskytuje, a také další plochy s průzory na lesní půdu. Je vidět, že na ploše lesa je u některých stromů a jejich částí ukazována vyšší shoda než u jiných. To můžeme připisovat přílišné konkrétnosti váhové funkce. Normalizace byla úspěšná, což vidíme například z toho, že

byly odfiltrovány stíny vrhané jednotlivými stromy. Přetrvává problém odlišení louky a lesa, jejichž spektra se liší jen málo.

#### **3.1.3. Sestavení masky**

Cílem postupů popsaných v předchozích dvou odstavcích bylo rozlišení plochy lesa od dalších ploch, které již nejsou z hlediska segmentace korun podstatné . Na základě informací získaných analýzou vegetačních indexů a srovnávání spekter je možné sestavit masku, tj. matici, v níž bude například na škále (0,1) uvedena příslušnost jednotlivých obrazových bodů do plochy lesa.

Z analýzy hodnot vegetačního indexu NDVI máme k dispozici matici, v níž je příslušnost jednotlivých obrazových bodů do plochy lesa znázorněna jasem zelené barevné složky na škále (0, 255). Nastavením vhodného počtu kroků, počtu tříd, provedeme přeškálování na interval reálných čísel (0,1). Výsledky srovnávání spekter jsou vizualizovány stejnou formou. Také u této matice provedeme přeškálování z intervalu (0,255) hodnot jasu zelené složky na interval reálných čísel (0,1). Podle požadavku uživatele je následně z těchto dvou matic vypočítán vážený průměr a výsledná matice je použita jako maska.

#### **3.1.4. Geometrie korun**

Východiskem následující analýzy a navržených segmentačních algoritmů jsou určité předpoklady o geometrii korun smrků a projevech této geometrie v datech získaných hyperspektrálním senzorem.

Korunu smrku můžeme v hrubém zjednodušení chápat jako kužel. Nejvyšší části koruny jsou výše než okraje koruny i než okolní půda . V důsledku toho jsou při měření blíže k senzoru a odrazivost je pak vyšší. Jak bylo popsáno i v odstavci 2.3, jedná se o posun spektra shodného tvaru v grafu nahoru. V odstavci 3.1.2 při srovnávání spekter je tento jev nežádoucí, v dalším ho naopak využijeme. Průměrná odrazivost počítaná jako aritmetický průměr přes celé spektrum, nebo jeho část (například viditelnou složku), může být chápána jako hodnota výšky. Pokud bychom průměrnou odrazivost zobrazili jako hodnotu funkce dvou proměnných, prostorových souřadnic *x,y,* viděli bychom plochu lesa jako kopcovitou krajinu.

Ještě jeden předpoklad je později brán v potaz. Koruny dvou blízko sebe stojících stromů podle praktických zkušeností neprorůstají, ale rozdělí si společný prostor, respektive rozrůstají se nesymetricky do volných směrů. V plošném pohledu shora to znamená, že existuje rozdělení roviny mezi jednotlivé stromy, ale že hranice těchto ploch nemusí být kružnice, především v oblastech větší koncentrace korun na menší ploše.

#### **3.1.5. Sestavení obrazu lesa**

Pro další zpracování je v programu z datové struktury příslušné konkrétnímu výřezu sestaven obraz lesa (ve stupních šedé) následujícím způsobem. Podle požadavku uživatele se napočítá průměrný jas přes celé spektrum nebo pouze přes jeho viditelnou část. Třetí možností je použití hodnot jediného - 19. - spektrálního pásma, které odpovídá zelené barvě, a proto poskytuje věrný obraz zelených ploch. Hodnoty tohoto obrazu se pronásobí maskou vypočtenou podle odstavce 2.1.3. V získaném obraze jsou tak posíleny plochy Multispektrální analýza obrazových dat

lesa a potlačeny, až vynulovány, plochy ostatní. Tento obraz pak postupuje do dalších fází zpracování. Ukázka nastavení a příklad výsledků viz obrázky 3.7 a 3.8.

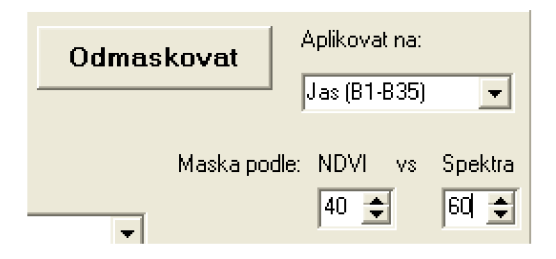

Obrázek 3.7: Ovládací panel pro odmaskování

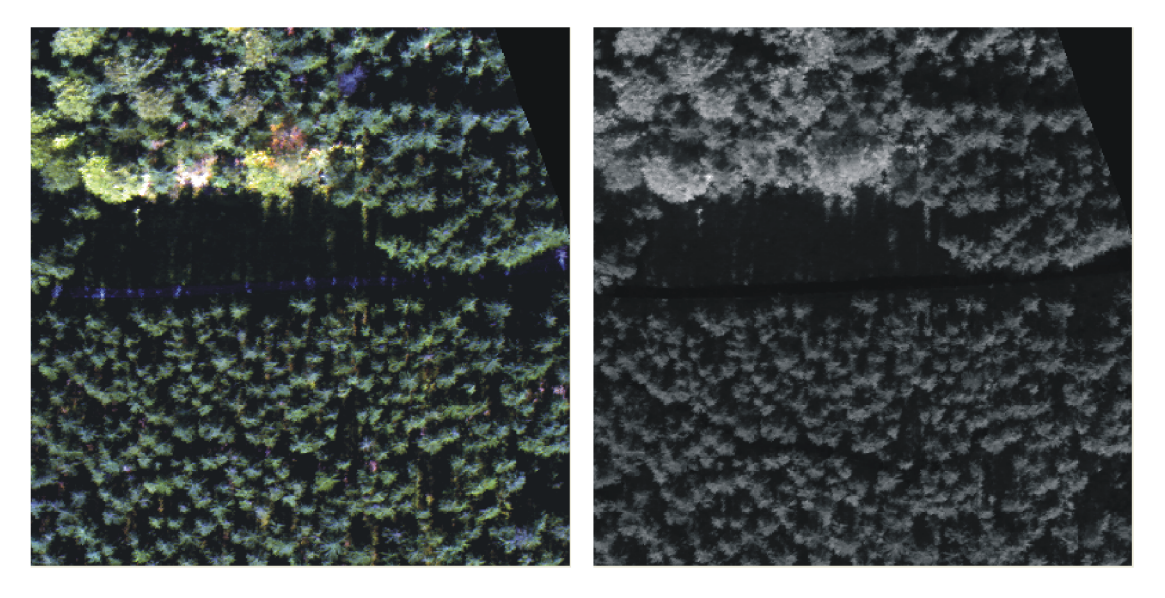

Obrázek 3.8: Příklad výsledků odmaskování

## **3.2. Vylepšení vlastností obrazu**

V celém dalším zpracování pracujeme s černobílým obrazem, který jsme získali odmaskováním ploch lesa podle předchozího odstavce. Tmavé plochy na něm představují prostory mezi stromy, plochy volné půdy, vymaskované plochy cest a dalších člověkem vytvořených struktur. Světlé plochy naopak představují stromy (vzhledem k malému rozdílu mezi spektry stromů a trávy také plochy luk). Nejsvětleji se jeví nejvýše postavené body vůči zemi - vrcholky korun. Plocha stromu na obrazu tmavne směrem k okraji koruny.

Tato základní představa o rozložení jasu vychází z vlastností spekter a jejich předchozího zpracování. Do skutečného rozložení jasu promlouvají ještě další faktory. Plocha lesa byla v průběhu snímání různě osvětlena sluncem, v důsledku toho jsou některé plochy více osvětlené, jiné zastíněné. Dalším podstatným rysem je různá velikost stromů v různých částech snímané oblasti.

Aby bylo možné v dalším průběhu postupovat jednotně, je potřeba vlastnosti obrazu zlepšit tak, aby se význam výše uvedených rozdílů srovnal a neutralizoval. Jako vhodný postup zlepšení obrazu se ukázala adaptivní ekvalizace histogramu.

#### **3.2.1. Ekvalizace histogramu**

V černobílém obraze mají jednotlivé pixely barvu ve stupních šedi, jednotlivé složky R, G, B jsou si rovny a nabývají hodnot v rozsahu (0,255). Přistupujeme k tomuto zjednodušení vzhledem k charakteru zpracovávaného obrazu. Obecně se pracuje s barevným obrazem, definuje se jas jako součet barevných složek R, G, B, který pak nabývá hodnot v rozsahu (0, 765). Postup ekvalizace je v obou případech analogický.

V praxi a stejně tak v našem konkrétním případě se vyskytují obrazy, které nevyužívají celý rozsah (0,255). Nízký kontrast (rozdíl mezi nejvyšší a nejnižší použitou hodnotou) kazí přehlednost obrazu, především s ohledem na detaily. Ekvalizace histogramu je postup, který transformuje obraz tak, aby se využil celý přípustný rozsah hodnot pixelu.

Jaký rozsah hodnot pixelu je v obrazu využit, vidíme z histogramu, což je graf (nejčastěji sloupcový diagram) definovaný následovně:

Uvažujme obraz *A* jako matici pixelů

$$
A = \{p_{ij}\}, \quad p_{ij} \in \langle 0, 255 \rangle, \quad i = 1, 2, ..., m, \quad j = 1, 2, ..., n.
$$

Není to zdůrazňováno, ale hodnoty jednotlivých pixelů (přesněji barevných složek)  $p_{ij}$ jsou celá čísla, *m* je šířka a *n* výška obrazu. Histogram pak pro každou hodnotu v rozsahu (0,255) udává, kolik je v obrazu pixelů s touto hodnotou

$$
h_k^A = \text{card}\{p_{ij}; p_{ij} \in A, p_{ij} = k\}, \quad k = 0, 1, ..., 255.
$$

Pro výpočet transformační funkce se používá dále kumulativní histogram, který udává, kolik pixelů v obrazu má hodnotu nižší nebo rovnu než daná hodnota

$$
\hat{h}_k^A = \text{card}\{p_{ij}; p_{ij} \in A, p_{ij} \le k \}, \quad k = 0, 1, ..., 255.
$$

Když podělíme hodnoty kumulativního histogramu počtem pixelů v obraze, dostanou se do rozsahu (0,1), čímž dostáváme následující funkci

$$
F^{A}(k) = \frac{\hat{h}_{k}^{A}}{mn}, \quad k = 0, 1, ..., 255.
$$

Funkce *F<sup>A</sup>* pak, podobně jako distribuční funkce náhodné veličiny, udává rozložení jednotlivých hodnot pixelu v obrazu. Chceme dosáhnout rovnoměrného využití všech hodnot v rozsahu (0,255), tedy rovnoměrného rozdělení hodnot pixelu. Proto použijeme funkci  $F^A$  jako transformační a konstruujeme nový obraz  $A^E = \{p_{ii}^E\}$  následovně

$$
p_{ij}^{E} = 255 \cdot F^{A}(p_{ij}), \quad i = 1, 2, ..., m, \quad j = 1, 2, ..., n.
$$

Takto vytvořený obraz má teoreticky rovnoměrné rozložení hodnot pixelu, v diskrétním případě přibližně rovnoměrné, protože musíme zaokrouhlovat na celá čísla. Vlastnosti obrazu, především s ohledem na detaily, se znatelně zlepší. Postup ekvalizace včetně histogramů vidíme na obrázcích 3.9 a 3.10.

#### **3.2.2. Adaptivní ekvalizace**

Ekvalizace popsaná v předchozím odstavci zpracovává obraz jako celek. Jak bylo zmíněno, rozložení jasu na našich konkrétních obrazech je výrazně ovlivňováno osluněním v průběhu snímání. Osluněné plochy jsou na obrazu jasné, zastíněné plochy tmavé. Přitom mohou Multispektrální analýza obrazových dat

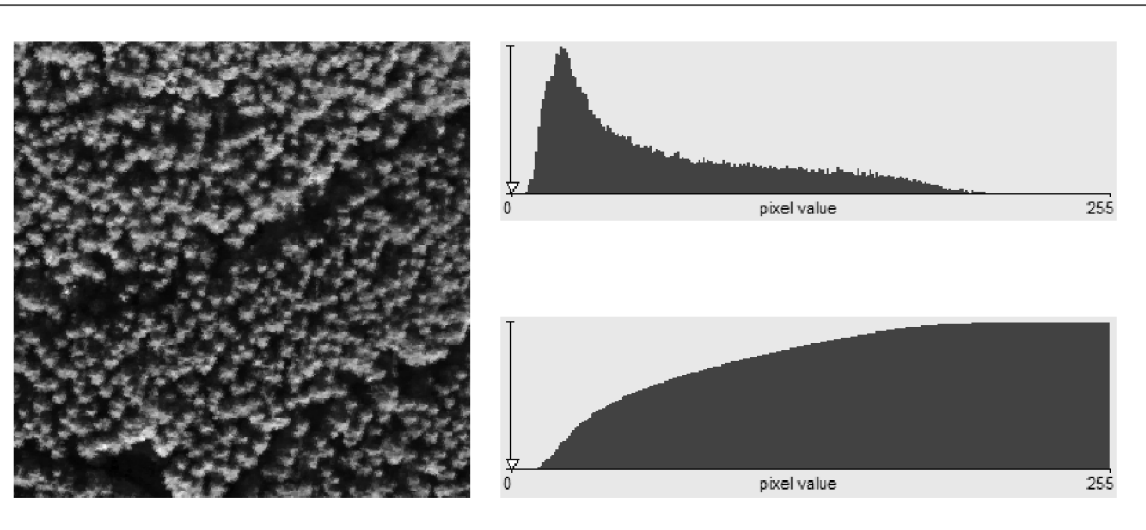

Obrázek 3.9: Původní obraz, jeho histogram a kumulativní histogram

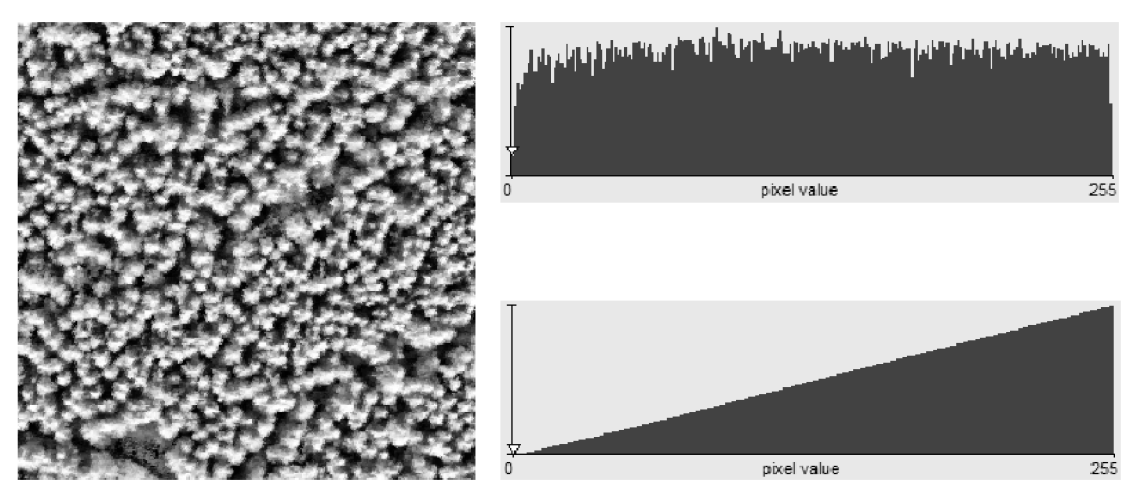

Obrázek 3.10: Ekvalizovaný obraz, jeho histogram a kumulativní histogram

v realitě vypadat velmi podobně. Algoritmus ekvalizace z předchozího odstavce vlastnosti obrazu zásadně nezlepší, neboť jsou zastoupeny všechny hodnoty pixelu z rozsahu (0,255). Přitom je zjevné, že by bylo potřeba zlepšit jak osluněnou, tak zastíněnou část. Řešením je adaptivní ekvalizace pomocí posuvného okna.

Pro transformaci hodnoty každého pixelu se počítá kumulativní histogram z celého obrazu. Místo toho můžeme použít pouze určité okolí zpracovávaného pixelu. Na tomto okolí provedeme ekvalizaci, ale výsledek aplikujeme pouze na konkrétní zpracovávaný pixel.

Definujeme okolí pixelu *pxy* jako

$$
W = W_{xy} = \{p_{ij}; i \in \langle x-l, x+l \rangle, j \in \langle y-l, y+l \rangle\},\
$$

kde  $2l + 1$  je hrana okolí.

Počítáme kumulativní histogram

$$
\hat{h}_k^W = \text{card}\{p_{ij}; p_{ij} \in W, p_{ij} \le k \}, \quad k = 0, 1, ..., 255,
$$

a transformační funkci

$$
F^{W}(k) = \frac{\tilde{h}_{k}^{W}}{mn}, \quad k = 0, 1, ..., 255.
$$

Transformovanou hodnotu pixelu *pxy* pak počítáme podle vztahu

$$
p_{xy}^E = 255 \cdot F^W(p_{xy}).
$$

Takovýto postup zvýší kontrast v osluněných i zastíněných částech obrazu. Vhodná volba hrany okolí *l záleží* na velikosti podstatných objektů na obraze. S ohledem na obvyklé velikosti korun stromů ve zpracovávaných datech volíme  $l = 22$  pixelů. Ještě podotkněme, že u pixelů vzdálených od kraje obrazu o méně než / je třeba jinak definovat okolí, například stejné okolí jako pro sousední pixely směrem dovnitř obrazu.

Na obrázku 3.11 vidíme výsledek aplikace adaptivní ekvalizace na odmaskovaný obraz lesa. Oproti neekvalizovanému obrazu je dosaženo zviditelnění zastíněných částí korun a celkového projasnění polohy jednotlivých korun a skupin korun. Bylo by možné vzít barevnou pastelku a snadno vyznačovat polohy jednotlivých korun. V dalších odstavcích budeme směřovat k tomu, aby za nás toto automaticky vyznačoval počítačový program.

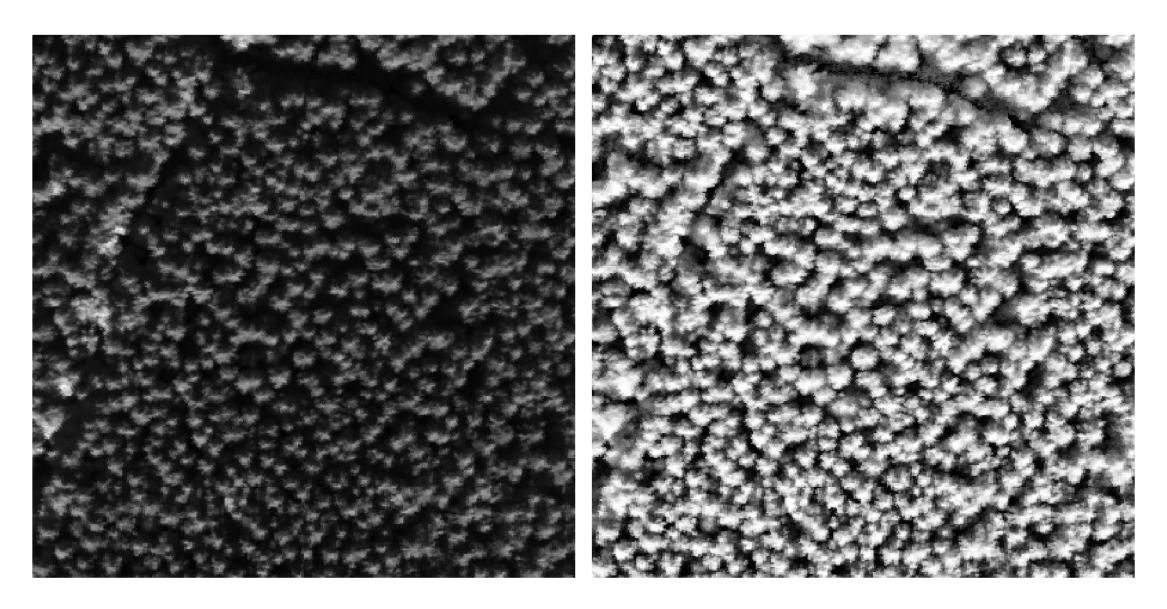

Obrázek 3.11: Výsledek adaptivní ekvalizace

## **3.3. Jednotlivé stromy**

V tomto odstavci rozebereme různé možnosti vyznačení plochy jednotlivých korun. Východiskem všech postupů je ekvalizovaný obraz získaný podle odstavce 3.2.2. Postupy vyznačení vychází z geometrické představy o tvaru korun, viz odstavec 3.1.4 (Geometrie korun).

### **3.3.1. Prahování**

Bylo řečeno, že v ekvalizovaném obraze jsou vrcholky korun nejsvětlejší, plocha koruny směrem k okrajům tmavne a zcela tmavé oblasti vyznačují prostory mezi stromy. Vše se děje na rozsahu hodnot pixelů (0,255). Pokud bychom byli schopni říci, jaká hodnota odpovídá okrajům korun, vyznačíme pak jednotlivé koruny postupem prahování obrazu.

Uvažme obraz  $A = \{p_{ij}\}\$ a zvolenou prahovou hodnotu  $\hat{p} \in \langle 0, 255 \rangle$ . Pak plochu stromů bude představovat následující množina

$$
S = \{p_{ij} \in A; p_{ij} \ge \hat{p}\}.
$$

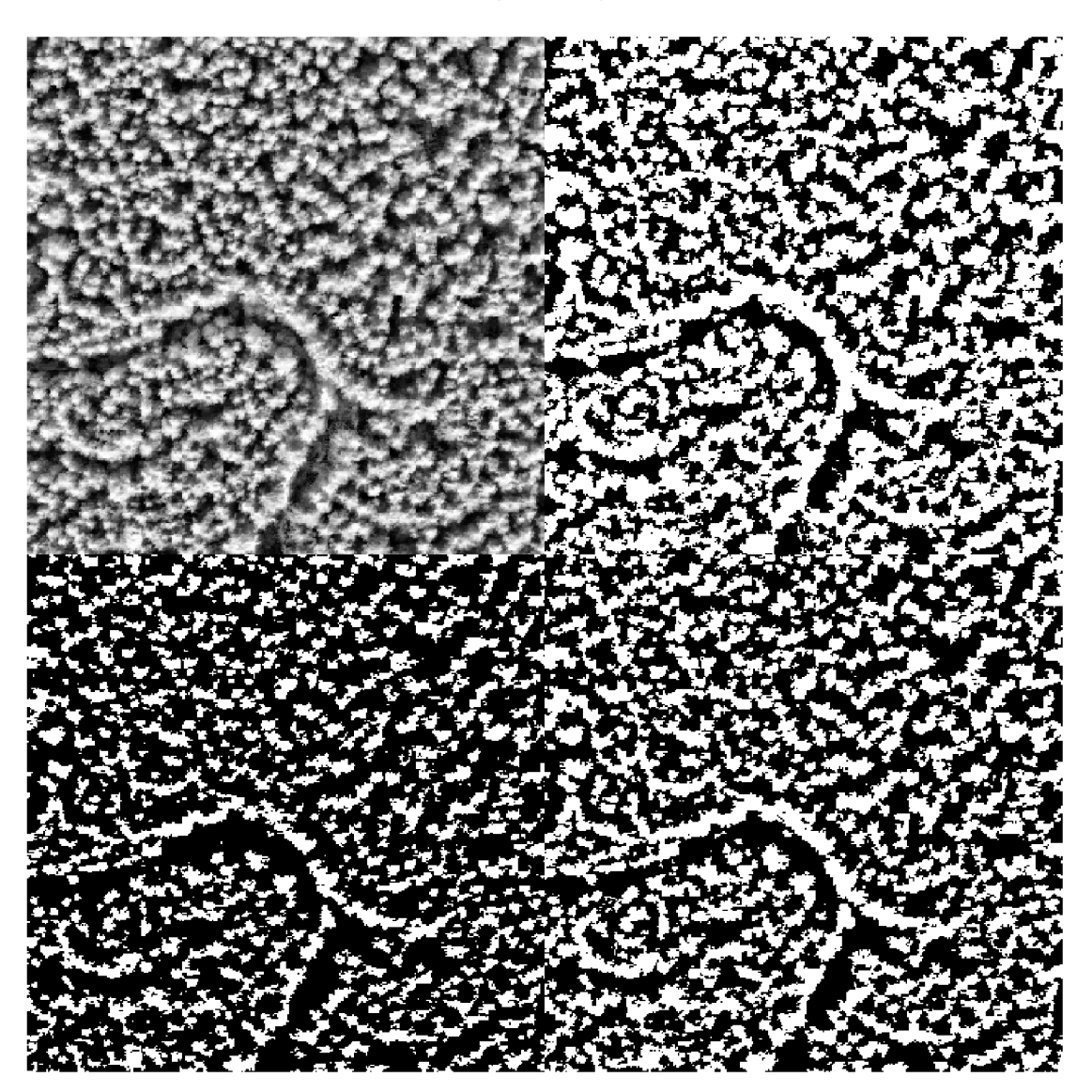

Obrázek 3.12: Výsledky prahování

Na obrázku 3.12 vidíme výsledky prahování ekvalizovaného obrazu (vlevo nahoře) třemi různými prahovými hodnotami: 120 (vpravo nahoře), 150 (vpravo dole) a 180 (vlevo dole). Hrubou představu o poloze stromů tyto obrázky dávají. Ale podkladem pro přesné závěry být nemohou. Hodnota správného prahu, tj. hodnota jasu na okraji koruny zjevně není pro všechny stromy stejná. Dále tento postup neodliší správně dva stromy stojící hned vedle sebe, protože jasová hladina oddělující čáry je vždy vyšší než okraje korun.

#### **3.3.2. Lokální maxima**

S geometrickou představou koruny stromu jako kužele bereme nejsvětlejší bod jako vrcholek koruny. Na konkrétním obraze to může platit s různou přesností vzhledem k různému sklonu a intenzitě osvětlení. Ale v každém případě platí, že toto lokální jasové maximum udává dobrou představu o poloze každého stromu. Stejně tak dobře se dá z počtu těchto lokálních maxim usuzovat na počet stromů na dané ploše.

Podle definice lokálního extrému v odstavci 1.2 bereme, že bod  $x_0$  je bodem lokálního maxima, pokud pro všechny body x z ryzího okolí  $\mathcal{O}(x_0)$  platí  $f(x_0) > f(x)$ .

Pohybujeme se v následující situaci. Proměnnými jsou diskrétní souřadnice udávající polohu v obraze, funkční hodnota je úroveň jasu v dané pozici. Když hledáme vrcholek koruny, nestačí, aby všechny body okolo vrcholku byly níže, vyžadujeme, aby směrem od vrcholku klesaly. Pro výpočet zvolíme určité okolí. Souřadnicová síť nabízí 4 přirozené směry. Požadujeme, aby hodnoty jasu ve všech čtyřech směrem od vrcholku koruny klesaly. Pro situaci na obrázku 3.13 musí platit:

$$
x_{11} < x_1 < x_0 > x_5 > x_{55}
$$
\n
$$
x_{22} < x_2 < x_0 > x_6 > x_{66}
$$
\n
$$
x_{33} < x_3 < x_0 > x_7 > x_{77}
$$
\n
$$
x_{44} < x_4 < x_0 > x_8 > x_{88}
$$

| $\mathsf{X}_{66}$ |                | $X_{77}$          |                | $\mathsf{X}_{88}$ |
|-------------------|----------------|-------------------|----------------|-------------------|
|                   | $\mathsf{X}_6$ | $\mathsf{X}_7$    | $\mathsf{X}_8$ |                   |
| $\mathsf{X}_{55}$ | $\mathsf{X}_5$ | $\mathsf{X}_0$    | $\mathsf{X}_1$ | $\mathsf{X}_{11}$ |
|                   | $\mathsf{X}_4$ | $\mathsf{X}_3$    | $\mathsf{X}_2$ |                   |
| $X_{44}$          |                | $\mathsf{X}_{33}$ |                | $\mathsf{X}_{22}$ |

Obrázek 3.13: Okolí bodu při hledání lokálních maxim

Výsledek uvedeného vyhodnocení vidíme na obrázku 3.14. Vstupem je ekvalizovaný obraz (vlevo), vypočtené body lokálního maxima jsou v pravém obrazu vyznačeny červenou tečkou.

Červené body jsou rozesety po celém obraze a lze s úspěchem pochybovat o souvislosti jejich pozic s pozicemi vrcholků korun. Důvodem jsou vlastnosti ekvalizovaného obrazu. Ekvalizace posílila oblasti, které jsme posílit chtěli - zastíněné části korun. Podobně mohl být v některých místech posílen také šum. Dále se na obraze zjevně vyskytují jemnější struktury než vrcholky korun. Jedná se o strukturu uvnitř korun, nebo o struktury v místech, kde vůbec nejsou stromy. Na všech těchto místech jsou nalezena lokální maxima, která nejsou pro další zpracování podstatná .

Situaci vyřešíme pomocí lineárních filtrů typu dolní propust. Takové filtry potlačují v obrazu vysoké frekvence, v našem případě tedy šum a další jevy charakteru šumu.

#### **Užití lineárních filtrů**

Lineární filtry nahrazují hodnoty jednotlivých pixelů lineární kombinací pixelů z okolí. Základním prvkem lineárního filtru je konvoluční matice  $C = \{c_{ij}\}\,$ čtvercová matice řádu  $2n+1$ , jejíž prvky řídí změny, které filtr na obraze provádí. Předpokládáme-li normovanou Multispektrální analýza obrazových dat

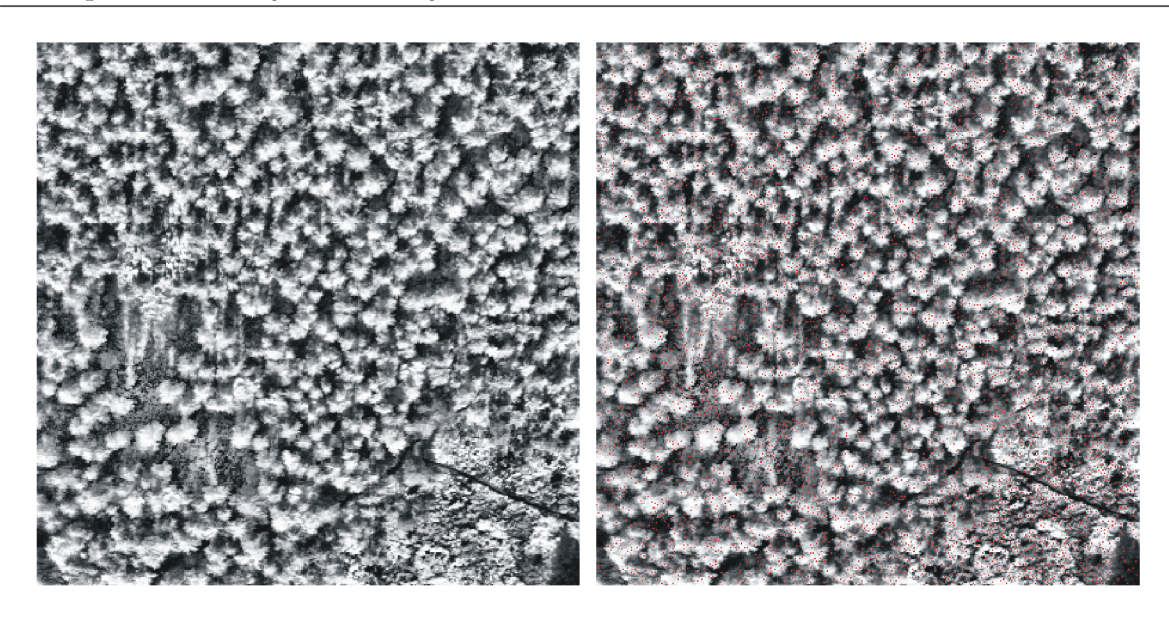

Obrázek 3.14: Výsledek hledání lokálních maxim v ekvalizovaném obraze

konvoluční matici, kde  $\sum c_{ij} = 1,$  pak počítáme hodnoty pixelů nového obrazu  $B$  z hodnot původního obrazu *A* následovně

$$
b_{ij} = \sum_{k=-n}^{n} \sum_{l=-n}^{n} c_{kl} \cdot a_{i+k,j+l}.
$$

Příkladem lineárního filtru typu dolní propust je aritmetický průměr, kde platí  $c_{ij}$  = <u>(2n+1)2</u>. Jiným hojně využívaný řešením jsou takzvané gaussovské filtry. Prvky konvoluční matice se pak počítají podle vztahu

$$
c_{ij} = k \cdot \exp\left(-\frac{i^2}{\sigma_i^2} - \frac{j^2}{\sigma_j^2}\right),\,
$$

kde  $i, j = -n, ..., n, \sigma_i^2, \sigma_j^2$  jsou vhodně zvolené rozptyly. Konstantu k volíme tak, aby součet všech prvků  $c_{ij}$  byl roven jedné. Konkrétní hodnoty konvoluční matice lineárního filtru volí v programu uživatel. Lokální maxima potom hledáme ve zfiltrovaném obrazu. Výsledek vidíme na obrázku 3.15. Nyní již červené body velmi dobře odpovídají pozici vrcholků korun.

#### **3.3.3. Lokální minima**

Pokračujme v intuitivní představě obrazu plochy lesa jako hornaté krajiny. Vrcholky kopců odpovídají vrcholkům stromů, jejich lokalizaci s úspěchem vyřešil odstavec 3.3.2. Kopce jsou odděleny od sebe údolími; analogicky v našem ekvalizovaném obraze jsou stromy odděleny údolími - oblastmi s nejnižším jasem. Jak analyticky popsat tato údolí? Stále pracujeme na diskrétní síti, a tedy se čtyřmi základními směry. Pro body údolí platí, že alespoň v jednom tomto směru jsou lokálním minimem. Při zachování značení odstavce 3.3.2 obrázek 3.13 požadujeme splnění následujících podmínek

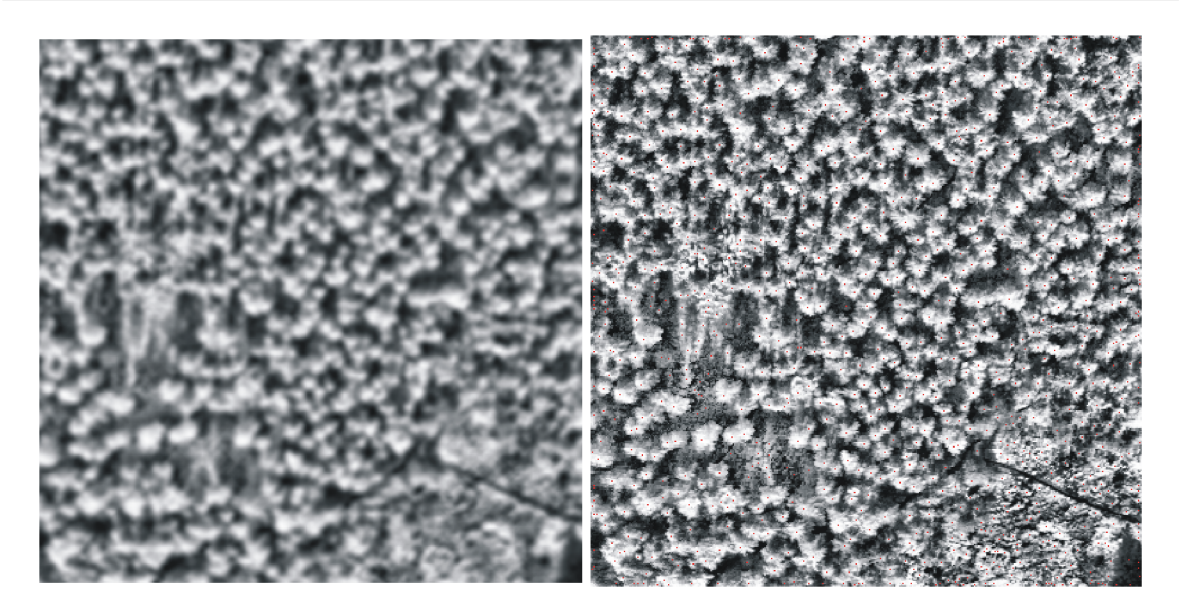

Obrázek 3.15: Výsledek hledání lokálních maxim ve zfiltrovaném obraze

 $x_{11} > x_1 > x_0 < x_5 < x_{55}$  nebo  $x_{22} > x_2 > x_0 < x_6 < x_{66}$  nebo  $x_{33} > x_3 > x_0 < x_7 < x_{77}$  nebo  $x_{44} > x_4 > x_0 < x_8 < x_{88}.$ 

Protože nechceme, aby kvůli šumu byly téměř všechny body obrazu označeny jako údolí, pracujeme opět se zfiltrovaným obrazem, kde jsou vysoké prostorové frekvence potlačeny. Viz odstavec 3.3.2. Výsledek výpočtu vidíme na obrázku 3.16.

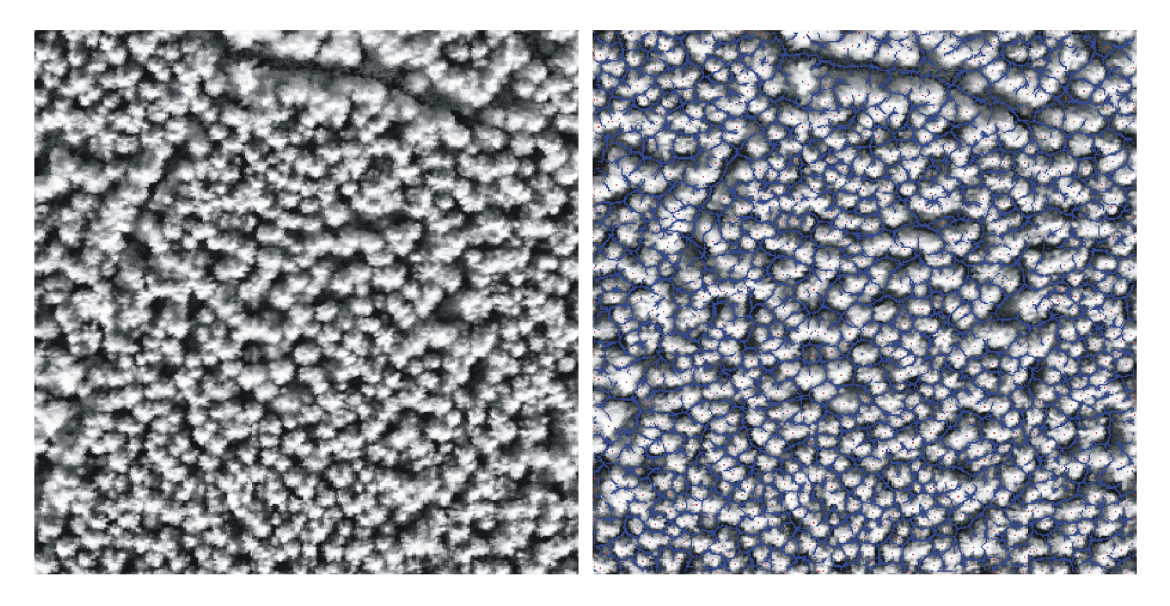

Obrázek 3.16: Výsledek hledání lokálních minim ve zfiltrovaném obraze

Vlevo vidíme vstupní ekvalizovaný obraz. Vpravo jsou do stejného obrazu červenými body zaznačena lokální maxima označující vrcholky korun, viz odstavec 3.3.2. Nově jsou modrou barvou vyznačena údolí oddělující jednotlivé stromy od sebe. Oddělení je tímto způsobem provedeno velmi přesně, protože navržený princip hledání lokálních minim dobře odpovídá struktuře vstupního ekvalizovaného obrazu. Pro další zpracování ovšem narážíme na problém. Oddělení je nedotažené, křivky odpovídající hranicím korun jsou na mnoha místech neuzavřené. Dále ne vždy dojde k dobrému rozdělení vedle sebe stojících stromů. Proto je nutné navrhnout jiný postup oddělení jednotlivých stromů. K principu lokálních minim se ale v modifikované podobě následně vrátíme.

#### **3.3.4. Voronoiova mozaika**

Uvažujme množinu bodů  $P_i$ ,  $i = 1, 2, ..., n$ , v prostoru  $\mathbb{R}^2$ .

Pro každý bod  $P_i$  definujeme tzv. Voronoiovu buňku s využitím vhodné metriky  $\rho$ následovně

$$
Vor(P_i) = \{ X \in \mathbb{R}^2; \varrho(X, P_i) < \varrho(X, P_i), j = 1, 2, \dots, n, j \neq i \}.
$$

Voronoiovou mozaikou rozumíme sjednocení Voronoiových buněk pro všechny body  $P_i, i = 1, 2, ..., n$ .

Pro body jedné Voronoiovy buňky platí, že mají blíže k příslušnému řídícímu bodu než k jiným řídícím bodům. Tato vlastnost odpovídá rozmístění stromů v lese. Můžeme intuitivně předpokládat, že se stromy rovnoměrně podělí o plochu lesa, což také odpovídá realitě. Dva vedle sebe stojící stromy neprorůstají větvemi do sebe, ale o prostor se dělí a rozrůstají se volnými směry. Vezmeme tedy pozice vrcholků korun vypočtené podle odstavce 3.3.2 jako řídící body a nad nimi sestavená Voronoiova mozaika nám dá představu o rozdělení plochy lesa na jednotlivé stromy. Podobu Voronoiovy mozaiky nad řídící množinou vrcholků korun vidíme na obrázku 3.17, řídící body jsou vyznačeny červenými tečkami.

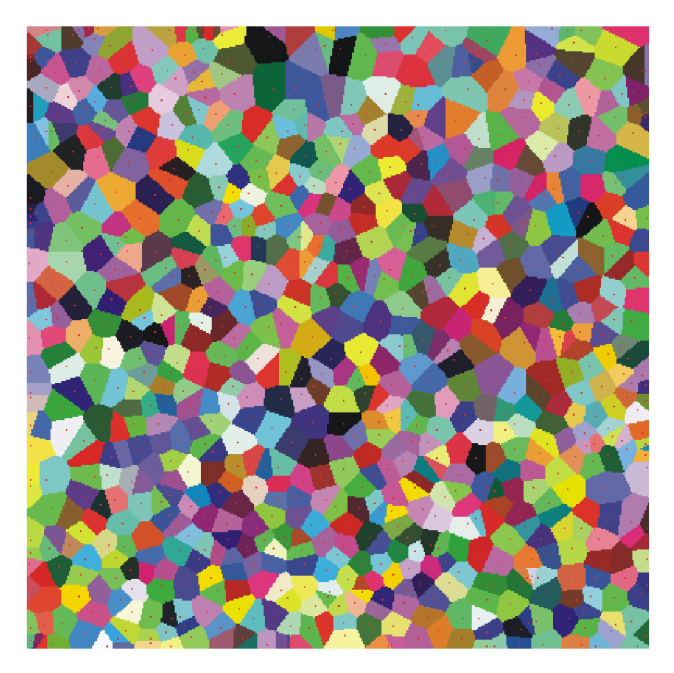

Obrázek 3.17: Voronoiova mozaika

Představu o tom, nakolik toto rozdělení plochy lesa odpovídá skutečnému rozmístění jednotlivých stromů, uvidíme na obrázku 3.18, kde je vlevo vstupní ekvalizovaný obraz a vpravo jsou do něj červeně zaznačeny řídící body - vrcholky korun podle odstavce 3.3.2 a modře hranice Voronoiových buněk nad těmito řídícími body.

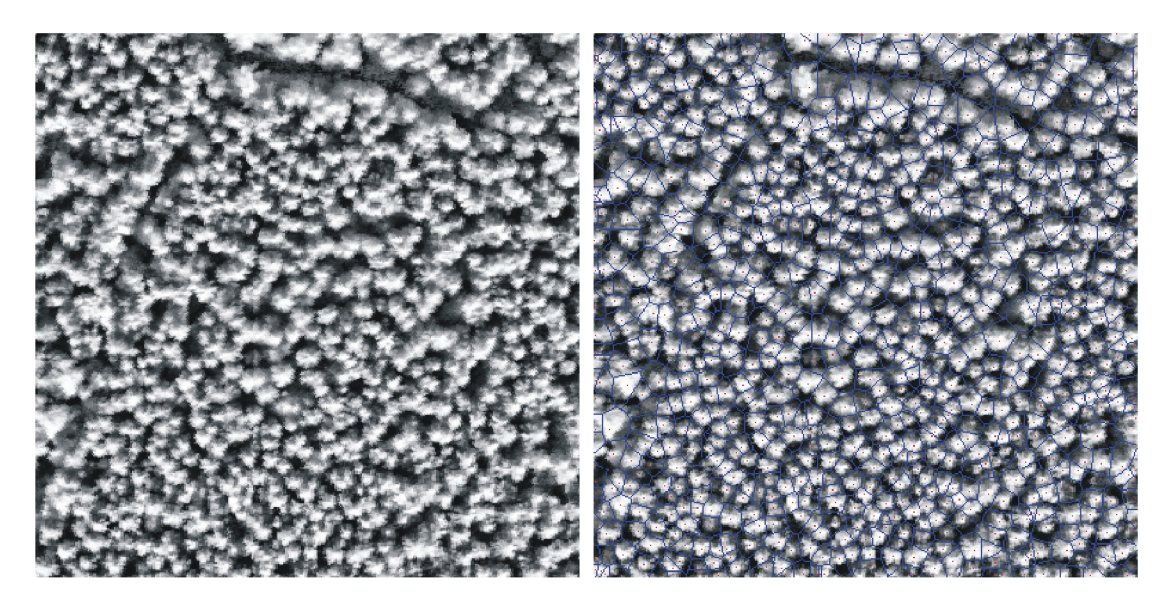

Obrázek 3.18: Hranice Voronoiových buněk

Jeden základní nedostatek byl naprosto zjevný již dopředu - Voronoiovy buňky jsou polygony, naproti tomu koruny stromů mají nejčastěji eliptický tvar. Dále vidíme, že sestrojené Voronoiovy buňky často nepokrývají přesně koruny stromů, případně zasahují do oblastí, kde stromy vůbec nejsou. Důvody jsou nasnadě, když nepřidělíme jednotlivým řídícím bodům žádné váhy, každý vrcholek stromu je posuzován stejně, není přihlédnuto k poměrné velikosti a dalším charakteristikám korun. Dvě velmi dobré vlastnosti ale síť Voronoiových buněk má. Za prvé je dokonale spojitá, to znamená, že každá buňka má uzavřenou hranici. A za druhé vždy dobře oddělí dva vedle sebe stojící stromy.

Kvalitní segmentace jednotlivých korun stromů dosáhneme vhodným spojením postupů popsaných v odstavcích 3.3.3 a 3.3.4 dohromady.

#### **3.3.5. Posunutá Voronoiova síť**

Následující závěrečná fáze algoritmu si klade za cíl odstranit vyjmenované nedostatky Voronoiovy mozaiky a dosáhnout tak správného vyznačení korun jednotlivých stromů. Z předchozích fází přijímáme množinu lokálních maxim jako kvalitní označení vrcholků jednotlivých korun. Dále přijímáme Voronoiovu síť sestrojenou nad množinou lokálních maxim. Ta je dobrou první aproximací rozdělení plochy lesa na jednotlivé stromy. Víme dle výsledků odstavce 3.3.3, že správnou oddělující hranicí mezi jednotlivými stromy je síť lokálních minim v ekvalizovaném obraze. Budeme tedy Voronoiovu síť přizpůsobovat síti minimové.

Budeme pracovat s množinou *H* hraničních bodů Voronoiovy mozaiky. Tyto body je možné rozdělit do dvou skupin. Podmnožina  $H_1 \subset H$  obsahuje ryze hraniční body  $B^h$ , pro něž platí, že existují právě dva body *P,Q* G *H,* které s bodem *B<sup>h</sup>* sousedí. Sousedství dvou bodů uvažujeme v diskrétní síti v rovině, tedy obě souřadnice sousedících bodů se liší nejvýše o 1. Podmnožina *H<sup>2</sup>* C *H* obsahuje spojovací body *B<sup>s</sup> ,* pro něž platí, že existují

alespoň tři body  $R, S, T \in H$ , které s bodem  $B^s$  sousedí. Je zřejmé, že platí  $H_1 \cup H_2 = H$  $a \ H_1 \cap H_2 = \emptyset.$ 

Uvažujeme dvourozměrnou diskrétní funkci *f(x,y),* která odpovídá jasu v ekvalizovaném obraze po aplikování vhodného filtru typu dolní propust. Jednotlivé Voronoiovy buňky chceme nyní přesunout a zvětšit nebo zmenšit tak, aby zaujímaly pokud možno polohu blízkou minimové síti v ekvalizovaném obraze. Pracujeme s ryze hraničními body  $B^n \in H_1$ . Ze sousedů  $P, Q$  bodu  $B^n$  určíme v daném místě směr normály k hranici buňky. Pokud v tomto směru, chápaném kladně i záporně, jasová funkce  $f$  klesá, přesuneme bod *B<sup>h</sup>* do nové pozice *B<sup>h</sup> .* Posunujeme po jednom pixelu tak dlouho, dokud jasová funkce f v daném směru klesá. Bylo vyzkoušeno, že je vhodné postupovat iterativně. Provést vždy nejvýše určitý počet posunů a postup opakovat po provedení dalších operací případně znovu.

Spojovací body  $B^s \in H_2$  nyní nejsou na správných pozicích vůči svým (původním) sousedům. Provedeme proto u nich následující přepočet. Poloha bodu *B<sup>s</sup>* je určena jako těžiště bodů *Bi,* kde *B\* byly původními sousedy bodu *B<sup>s</sup> .* Tak, jak se změnila poloha bodů, je zřejmé, že mezi body *B<sup>h</sup>* a *Ě<sup>s</sup>* nejsou zachovány původní sousedské vztahy. Celá množina *H* vzniklá z nových bodů *B<sup>h</sup>* a *B<sup>s</sup>* se doplní body úseček *BÍBJ,* když platilo, že body  $B_i$  a  $B_j$  byly sousedy.

Vzniklá množina *H* je novou aproximací rozdělení plochy lesa na jednotlivé stromy. Je možné na ni znovu aplikovat postup popsaný v předchozích dvou odstavcích. Právě iterativní posunování jednotlivých bodů dává lepší výsledky, protože po posunu pouze o několik pixelů je jednodušší propojit znovu sousední uzly.

Na následujících obrázcích je postupné přesouvání dobře vidět. Bylo použito iterativní přesouvání ve dvou krocích, vždy nejvýše o 2 pixely. První sada obrázků 3.19 ukazuje přesuny bodů po filtrovaném obrazem směrem k minimové síti. Modrou barvu mají body se dvěma sousedy  $B^h \in H_1$ , zelenou spojovací body  $B^s \in H_2$ . Druhá sada obrázků 3.20 ukazuje změny celé sítě - tedy množiny *H.* 

![](_page_39_Picture_6.jpeg)

Obrázek 3.19: Přesuny bodů ve filtrovaném obraze

Vstupní polygonálni síť je postupně transformována tak, že následně ohraničuje jednotlivé koruny stromů, a to kvalitně s dobrým ohledem na jejich velikost a specifický tvar. Využití získané sítě k vyznačení jednotlivých stromů popisuje následující odstavec.

#### 3. Segmentace korun

![](_page_40_Figure_1.jpeg)

Obrázek 3.20: Změny hraniční sítě

#### **3.3.6. Vyznačení jednotlivých stromů**

Vyznačování jednotlivých stromů je prováděno s důrazem na dva cíle. Za prvé je důležitá vizuální prezentace výsledků algoritmu. Za druhé je to výstup kompatibilní s dalším zpracováním. Z hlediska zobrazení je nejpřehlednější ekvalizovaný obraz, výstup z odstavce 3.2.2, proto budou pro vizuální prezentaci jednotlivé stromy vyznačeny do něj. Po konzultaci se zadavateli z Ústavu systémové biologie a ekologie byla dohodnuta jako výstup z programu matice čísel, z níž je zřejmé pro každý obrazový bod, ke kterému stromu patří.

Vstupními zdroji vyznačení jednotlivých stromů jsou seznam lokálních maxim - vrcholků korun, ekvalizovaný obraz a hranice jednotlivých korun vypočítané podle odstavce 3.3.5.

V prvním kroku očíslujeme jednotlivé stromy přirozenými čísly 1-počet lokálních maxim. Dále nachystáme nulovou matici *M* s rozměry odpovídajícími rozměrům zpracovávaného výřezu. Do matice *M* zaneseme polohu jednotlivých lokálních maxim - vrcholků korun, na příslušné souřadnice uložíme číslo každého stromu. Dále do matice *M* zaneseme polohu hranic jednotlivých korun, na příslušné souřadnice uložíme hodnotu —1. Pro každý strom poté spustíme následující rekurzivní proces.

Startovacím bodem je pozice lokálního maxima – vrcholku koruny. Pro každý sousední bod – souřadnice  $[x + 1, y]$ ,  $[x, y + 1]$ ,  $[x - 1, y]$  a  $[x, y - 1]$  – zkontrolujeme ukončovací podmínky, a pokud žádná z nich není splněna, zaznamenáme do matice *M* číslo stromu a pokračujeme rekurzivně přechodem na čtyři sousedy současné pozice. Ukončovací podmínky jsou následující:

- Tato pozice již byla zpracována. To nastane, je-li hodnota v matici *M* větší než 1.
- Bylo dosaženo hranice. To nastane, je-li hodnota v matici *M* rovna —1.
- Tato pozice pravděpodobně nepatří žádnému stromu. Vyhodnocení toho, která pozice patří do plochy stromů, se provádí zjištěním hodnoty v ekvalizovaném obraze a jejím porovnáním s uživatelem zadaným prahem. Podle konstrukce ekvalizovaného obrazu je zřejmé, že nízké hodnoty v něm značí plochu prostorů mezi stromy a dále plochu cest a dalších člověkem vytvořených struktur.

Grafické zpracovaní matice *M* do výstupního obrazu je již přímočaré. Vezme se ekvalizovaný obraz a na pozicích, které patří stromům, se zaktivní zelená složka. Pozice patřící stromům mají v matici *M* nějaké číslo z rozsahu 1-počet lokálních maxim. Výstupem

#### Multispektrální analýza obrazových dat

pro jiné zpracování je samotná matice *M.* Příklad vizuálního výstupu vidíme na obrázku 3.21. Zelené oblasti jsou jednotlivé koruny stromů. Blízko sebe stojící koruny jsou odděleny jednopixelovou mezerou.

![](_page_41_Picture_2.jpeg)

Obrázek 3.21: Vyznačení jednotlivých stromů

## **3.4. Shrnutí algoritmu**

#### **Vstupní data a parametry**

Vstupem je datový soubor obsahující spektrální informace o určité oblasti. Pro každý bod dvourozměrné matice je udáno 65 hodnot odrazivosti na jednotlivých spektrálních pásmech. O datech podrobněji pojednává kapitola 2.

Prakticky každá fáze algoritmu zahrnuje nastavení určitých parametrů zpracování. Uživatel volí jednotlivé hodnoty pro dosažení co nejlepších výsledků segmentace. Nastavované parametry budou uvedeny u každého kroku algoritmu v dalším odstavci.

#### **Postup segmentace krok za krokem**

- 1. Analýza hodnot vegetačního indexu NDVI v dané oblasti, viz odstavec 3.1.1.
- 2. Srovnání spekter z dané oblasti s laboratorními spektry, viz odstavec 3.1.2. Nastavuje se srovnávací spektrum a způsob normalizace výsledků.
- 3. Sestavení masky a obrazu lesa, viz odstavce 3.1.3 a 3.1.5. Sjednocení výsledků předchozích dvou kroků dává masku plochy lesa využitou následně k sestavení obrazu lesa vstupujícího do dalšího zpracování a analýz.
- 4. Adaptivní ekvalizace histogramu obrazu lesa, viz odstavec 3.2.2. Kontrast obrazu je vylepšen tak, aby byly zdůrazněny jednotlivé koruny stromů a sjednocen jejich vzhled.
- 5. Vytvoření zfiltrovaného obrazu, viz odstavec 3.3.2. Je provedeno potlačení podrobností a šumu. Naopak zdůrazněny jsou rozhodující rysy korun stromů - jejich vrcholky a okraje.
- 6. Vyhledání lokálních extrémů ve zfiltrovaném obraze, viz 3.3.2. Lokální maxima odpovídají pozici vrcholků korun jednotlivých stromů.
- 7. Sestavení Voronoiovy sítě oddělující jednotlivé stromy a její úprava, viz odstavec 3.3.5. Je provedeno oddělení korun, přičemž síť zároveň vede místy minimální výšky.
- 8. Vyznačení jednotlivých stromů, viz odstavec 3.3.6. Vrcholky korun jako startovací body a hranice získané v předchozích krocích jsou využity k rozdělení plochy mezi jednotlivé stromy a na zbývající oblast mimo stromy.

#### **Výstupy**

Grafickým výstupem algoritmu může být obraz dané oblasti s vyznačenými plochami jednotlivých stromů. Dalším výstupem je matice hodnot určujících také rozdělení plochy na jednotlivé stromy.

Multispektrální analýza obrazových dat

## **4. Počítačový program**

Nedílnou součástí této práce je počítačový program Segmentace korun. Jednotlivé kroky navrženého algoritmu jsou naprogramovány. Uživatel si může pro daný datový soubor nechat vyhodnotit polohu jednotlivých stromů. Tím, jak nastavuje parametry v jednotlivých krocích, ovlivňuje výpočet a podobu výsledku. Je umožněno ukládání výstupů ze všech fází pro podrobnou analýzu v případných jiných programech.

Program Segmetace korun vznikal jako pracovní prostředí v průběhu vývoje algoritmu. Jeho plná verze (která není součástí práce) zahrnuje mnoho částí nevyužitých v linii algoritmu tak, jak je popsána. Některé postupy se nepodařilo dotáhnout k očekávaným výsledkům, jiné byly přímo vyhodnoceny jako slepé cesty. Několik podprogramů také mělo podpůrnou roli v předpřípravě dat a v dalším pomocném zpracovávání obrazů. K práci je přiložena taková verze programu, která nabízí možnost projít proces algoritmu tak, jak je popsán, sledovat průběh a výsledky jednotlivých fází a především dává požadovaný finální výsledek. Výsledky segmentace korun stromů v současné verzi programu byly označeny jako akceptovatelné také ze strany konzultantů z Ústavu systémové biologie a ekologie.

V této kapitole bude především popsáno uživatelské prostředí programu tak, aby bylo osvětleno jeho použití od vstupních dat až po výstupní segmentovaný obraz.

## **4.1. Vstupní data**

Nahrávání vstupních dat se provádí v hlavním okně programu. Položka menu Data/Nahrá vání spouští dialogové okno, v němž vybereme datový soubor, se kterým chceme pracovat. Předpokládá se datový soubor struktury popsané v odstavcích 2.2 a 2.4.1. Načítání 20 MB dat z binárního souboru zabere jistý čas, na korektní ukončení načítání je uživatel upozorněn zprávou.

Základní představu o vzhledu oblasti popsané konkrétním datovým souborem dává "barevná fotografie", která je z datového souboru napočítána po stisku tlačítka TrueColor. Obraz je vykreslen do zobrazovací plochy vpravo nahoře, klepnutím do plochy obrazu je možné získat detail, který se zobrazí dole uprostřed.

Podrobnější informace z datového souboru nabízí panel uprostřed hlavního okna programu. Jak je popsáno v kapitole 2, data představují trojrozměrnou strukturu se dvěma plošnými souřadnicemi a třetí souřadnicí spektrálního pásma. Hodnotu v každém bodě této trojrozměrné struktury je možné zjistit nastavením tří souřadnic v příslušných polích. Pro každý bod plochy je po nastavení souřadnic možné získat graf celého spektra pomocí tlačítka Spektrum pozice . Tlačítko Smazat se týká mazání vykreslených spekter. Příklad vykresleného spektra pro nastavenou pozici *x* = 280, *y* = 100 vidíme na obrázku 4.1.

Dále je možné pro každé spektrální pásmo získat obraz (ve stupních šedi), který udává rozložení hodnot na této spektrální čáře přes celou plochu. Po stisknutí tlačítka Mapa bandu se tento obraz objeví na zobrazovací ploše vpravo dole. Opět je možné získat detail kliknutím do plochy obrazu. Příklad obrazu získaného ve spektrálním pásmu 19 se střední vlnovou délkou 551 nm vidíme na obrázku 4.2. Na obrázku vidíme skoro totéž co na "barevné fotografii". Je to dáno tím, že spektrální pásmo 19 odpovídá zelené barvě, na kterou je lidské oko velmi citlivé.

![](_page_45_Figure_1.jpeg)

Obrázek 4.1: Příklad vykreslení spektra

![](_page_45_Picture_3.jpeg)

Obrázek 4.2: Příklad obrazu jednoho spektrálního pásma

Informace o jednotlivých spektrálních pásmech jsou zobrazeny volbou z menu Informace/O bandech. Seznam spektrálních pásem s jejich střední vlnovou délkou a šířkou každého pásma je vypsán také v odstavci 2.2.

## **4.2. Analýza obsahu pixelu**

Operace popsané především v odstavci 3.1 jsou shrnuty pod položkou menu Příprava . Jedná se o analýzu obsahu pixelů, sestavení masky a obrazu lesa a také o vylepšení vlastností tohoto obrazu, viz též odstavec 3.2.2.

## **4.2.1. Vegetační index NDVI**

Položka menu Příprava/NDVI vyvolá panel nastavení parametrů výpočtu vegetačního indexu NDVI. Nastavuje se rozsah pásem pro složky RED a NIR a také rozsah vypočtených hodnot, které mají být zahrnuty při zobrazení. Obrázek panelu 3.1 a další popis se nachází v odstavci 3.1.1. Výsledky výpočtu vyvolaného tlačítkem NDVI se zobrazí na ploše vpravo dole.

## **4.2.2. Srovnávání spekter**

Položka menu Příprava/Jehlice vyvolá panel nastavení parametrů výpočtu srovnávání spekter, viz obrázek 3.5. Uživatel volí, s jakým spektrem chce srovnávat, položka Váha, možnosti laboratorní spektra (El, ...) nebo vlastní váha, viz samostatný formulář. Dále se volí, zda a jakým způsobem budou počítané hodnoty normovány. Třetí volba se týká parametrů vykreslování. Další popis a příklady použití jsou v odstavci 3.1.2.

#### **Vlastní váha**

Tlačítko Vlastní váha vyvolá nový formulář, v němž se nastavují parametry vlastní váhové funkce. Jedná se o nastavení hodnoty váhové funkce pro jednotlivá spektrální pásma. Je možné tak učinit ručně v tabulce, dále je možné vyjít z laboratorních spekter a tato upravovat. Nastavování je možné kontrolovat po vyobrazení grafu váhové funkce. Kromě přímého nastavení váhové funkce a jejího následného používání je možné váhové funkce ukládat a nahrávat ze složky data/vahf ce.

### **4.2.3. Sestavení masky a obrazu lesa**

Položka menu Příprava/Odmaskování vyvolá oba panely vegetačního indexu NDVI i srovnávání spekter. Jak nás upozorňuje také informativní okno pro sestavení masky lesa, je nutné vyhodnotit vegetační index NDVI a srovnávání spekter. Nastavujeme proto příslušné parametry. Dále dodatečnou volbou rozhodujeme v jakém poměru se tyto výsledky budou na sestavené masce podílet. Obraz lesa sestavujeme buďto na základě jednoho konkrétního spektrálního pásma, nebo na základě průměrného jasu přes větší počet pásem. Toto nastavení vidíme na obrázku 3.7. Pro další zpracování je potřeba výsledný obraz lesa uložit (tlačítko Uložit jako obrázek pod zobrazovací plochou detailů) do složky obr. Je důležité korektně napsat název souboru v podobě vhodnynazev.bmp. Název souboru volíme s ohledem na to, co je na příslušném obraze. Koncovka typu je podstatná pro znovuotevírání v tomto programu i případných jiných.

## **4.2.4. Výsledky analýzy**

Položka menu Příprava/Výsledky analýzy vyvolá panel, na němž jsou vypisovány výsledky analýzy vegetačních indexů nebo srovnávání spekter. Uváděny jsou maximální a minimální vypočtené hodnoty a také hodnoty, které sloužily jako dolní a horní mez při vykreslování. S ohledem na tato čísla můžeme nastavovat parametry výpočtů a dosáhnout tak za prvé lepších výsledků a za druhé také srovnatelných nastavení při analýze více různých datových souborů. Panel a konkrétního hodnoty z výpočtu vidíme na obrázku 4.3.

Multispektrální analýza obrazových dat

Veškeré výše uvedené panely je možné opět skrýt novým klepnutím na jejich název v položkách hlavního menu.

| Výsledky analýzy srovnáním spekter:     |  |  |  |  |  |  |  |
|-----------------------------------------|--|--|--|--|--|--|--|
| Maximální hodnota.<br>17.456337349381   |  |  |  |  |  |  |  |
| Horní mez zobrazení<br>14.9799540843926 |  |  |  |  |  |  |  |
|                                         |  |  |  |  |  |  |  |

Obrázek 4.3: Panel zobrazující výsledky analýzy

## **4.3. Adaptivní ekvalizace**

Položka menu Příprava/Adaptivní ekvalizace otvírá nové okno, kde probíhá výpočet nového obrazu podle odstavce 3.2.2. Obraz lesa získaný v předchozí fázi nahrajeme jako vstupní tlačítkem Nahrát ze souboru. Uživatel volí velikost plovoucího okna použitého při ekvalizaci. Doporučená velikost je taková, aby průměrně velký strom jistě byl uvnitř takového čtverce. Výpočet nového obrazu se spouští tlačítkem Zpracovat a zabere jistý čas závislý na velikosti obrazu. Kvalitu nového obrazu můžeme zkoumat pomocí dvou okének detailu, který zobrazíme klepnutím do plochy obrázků. Pokud jsme s výsledným obrazem spokojeni ukládáme jej opět do složky obr pomocí tlačítka Uložit výsledek . Ekvalizovaný obraz je základním vstupem do následující fáze segmentace. Formulář adaptivní ekvalizace vidíme na obrázku 4.4.

![](_page_47_Picture_6.jpeg)

Obrázek 4.4: Formulář adaptivní ekvalizace

## **4.4. Hledání lokálních extrémů**

Položka menu Analýza/Vyhledání lokálních extrémů otvírá nové okno, kde probíhá lokalizace vrcholků korun podle odstavce 3.3.2. Uživatel se rozhoduje o následujících možnostech vyhledávání. Jako zdroj je možné použít obraz nebo datový soubor. Lokální extrémy je možné vyhledávat pomocí čtyř směrů nebo pomocí celého okolí bodu. V případě práce s datovým souborem se předpokládá, že byl nahrán v předchozí fázi v hlavním okně. Jinak se zdrojový obraz nahrává přes tlačítko Zdrojový obraz. Právě volby, které jsou ve formuláři nastaveny jako implicitní, byly otestovány jako nejefektivnější. Doporučuje se vyhledávání lokálních extrémů ze zdrojového obrazu - ekvalizovaný obraz z předchozí fáze, vyhledávání podle čtyř směrů v okolí 5x 5 pixelů a bez připuštění rovnosti.

## **4.4.1. Použití filtrů**

Pro odstranění šumu a nežádoucích podrobností z obrazu se používají filtry typu dolní propust, viz odstavec 3.3.2. Je-li zaškrtnuta volba Použít filtr, je zdrojový obraz před vyhledáním lokálních extrémů zfiltrován. V tabulce ve spodní části okna volíme prvky řídící konvoluční matice filtru. Tlačítko Gauss nastaví gaussovské jádro s daným rozměrem. Vlastní filtry je před použitím důležité znormovat (na součet prvků rovný jedné). Filtry je možné ukládat a nahrávat přes složku data/filtr . Toto je důležité také proto, abychom ve všech fázích výpočtů používali stejný filtr. Formulář nastavení parametrů filtru ukazuje obrázek 4.5.

![](_page_48_Picture_145.jpeg)

Obrázek 4.5: Formulář nastavení parametrů filtru

## **4.4.2. Výstupy vyhledávání**

Je možné vyhledat lokální maxima, jejichž poloha je aproximací vrcholků korun - tlačítko Vyhledat v sekci Lokální maxima. Tyto se využívají v závěrečné fázi algoritmu, viz 4.5. Za účelem opětovného nahrání jejich polohy se ukládají do textového souboru do složky data/lokextr pomocí tlačítka Uložit (v sekci Lokální maxima). Dále je možné vyhledat lokální minima, jejichž síť je aproximací rozdělení plochy lesa na jednotlivé stromy - tlačítko Vyhledat v sekci Minimová síť. Minimová síť poskytuje ovšem pouze vizuální představu a není přímo využita v dalším postupu algoritmu. V případě sestavování obrázků pro grafický výstup nahrajeme podkladový obraz do pravé zobrazovací plochy pomocí tlačítka Nahrá t podklad a do něj poté zobrazujeme lokální maxima nebo minima pomocí tlačítek Zobrazit v sekci Lokální maxima nebo Minimová síť.

## **4.5. Segmentace korun**

Položka menu Analýza/Zpracování lokálních extrémů otvírá nové okno, kde je na základě vyhledaných lokálních maxim provedeno rozdělení plochy lesa na jednotlivé stromy. Jako první ze vstupů následujících výpočtů nahráváme množinu lokálních maxim (nalezenou v přechozí fázi) tlačítkem Nahrát v sekci Lokální maxima. Druhým vstupem je příslušný ekvalizovaný obraz, který je potřeba nahrá t v sekci Podkladový obraz, tlačítka Nahrát a Zobrazit. Při posunování Voronoiovy sítě (viz odstavec 3.3.5) se pracuje se zfiltrovaným obrazem, proto nastavíme nebo nahrajeme matici filtru a provedeme výpočet zfiltrovaného obrazu tlačítkem Filtrovaný obraz. Těmito třemi kroky jsou připraveny vstupní objekty následných výpočtů.

#### **4.5.1. Voronoiova síť a její úpravy**

Tlačítkem Napočítat v sekci Voronoiova mozaika napočítáme rozdělení plochy obrazu na Voronoiovy dlaždice nad množinou řídících bodů - lokálních maxim z předchozí fáze. Tlačítkem Zobrazit plochy si můžeme toto rozdělení pro představu zobrazit. Zobrazování do pravé a levé zobrazovací plochy se přepíná přepínačem Zobrazit kam?. Tlačítkem Hranice napočítáme hranice jednotlivých Voronoiových dlaždic, které pak tvoří Voronoiovu síť.

Postupným stiskem tlačítek Sousedi a Směry v sekci Voronoiova síť provedeme výpočet parametrů sítě ve vnitřních strukturách programu. Nyní provedeme úpravu Voronoiovy sítě - její posun směrem k lokálním minimům. Je možné učinit tak jednokrokově pomocí tlačítka Přesuny. Následné stisknutí tlačítka Propojit spustí propojení posunutých bodů sítě a v pravé zobrazovací ploše se objeví vypočítané ohraničení jednotlivých stromů. V takové situaci je vše připraveno na finální vyznačení korun stromů.

Doporučuje se ovšem iterativní provádění přesunů Voronoiovy sítě. Při takovém postupu volíme maximální velikost jednoho přesunu volbou v poli Počet přesunů a přesuny spouštíme tlačítkem Iterativní přesuny v sekci Iterativně. Následně opět provedeme propojení sítě tlačítkem Propojit. Dostáváme první iteraci sítě. Nahrajeme ji zpět do vnitřní struktury tlačítkem Hranice z obrazu. Následují operace Sousedi, Směry, Iterativní přesuny a Propojit a postup opakujeme tak dlouho, až se síť dostane do požadované finální podoby.

Panel uvedených voleb je na obrázku 4.6.

#### **4.5.2. Vyznačení jednotlivých stromů**

Poslední fází algoritmu je vyznačení jednotlivých stromů. Vstupními prvky jsou ekvalizovaný obraz a posunutá Voronoiova síť. Uživatel nastavuje, jaká nejnižší hodnota jasu v ekvalizovaném obraze je platná pro plochu stromu. Poté je výpočet spuštěn tlačítkem Počítat. Výsledky zobrazíme v podobě obrazu tlačítkem Zobrazit. Výsledky můžeme také uložit do datového souboru pro další zpracování tlačítkem Uložit matici. Panel pro volbu parametrů vyznačení jednotlivých stromů je na obrázku 4.7.

![](_page_50_Picture_143.jpeg)

Obrázek 4.6: Formulář práce s Voronoiovou sítí

![](_page_50_Picture_144.jpeg)

Obrázek 4.7: Volba parametrů vyznačení jednotlivých stromů

## **4.6. Srovnávání výsledků**

Pro efektivní nastavování parametrů jednotlivých fází je důležité výsledky průběžně kontrolovat a srovnávat. Například barevný obrázek dané oblasti nebo ekvalizovaný obraz dávají dobrou vizuální představu o rozmístění jednotlivých stromů. Jiné obrazy, jako například maska indexu NDVI nebo vyhledané lokální extrémy, je proto vhodné s těmito obrázky porovnávat. A zhodnotit tak úspěšnost výpočtu při daném nastavení parametrů.

Položka menu Výsledky/Srovnávání otvírá nové okno se čtyřmi zobrazovacími plochami, do nichž je možné otevřít až čtyři různé obrazy. Klikání do plochy kteréhokoliv z nich zobrazuje společný detail všech obrazů pro podrobné zkoumání a hodnocení.

## **4.7. Shrnutí**

### **4.7.1. Používání programu**

Pro použití programu je potřeba z CD , které je přílohou práce, přehrát složku Program na pevný disk počítače. Program se spouští souborem Segm.exe. Je nutné zachovat použitou

adresářovou strukturu, v jednotlivých složkách jsou potřebné vstupní soubory, do jiných se ukládají naopak výstupní obrázky a datové soubory. Ve složce data/vyrezy se nachází dva malé výřezy dat, které poskytl Ústav systémové biologie a ekologie AV . Není dovoleno šíření těchto dat, ani jejich využívání k vědecké či komerční činnosti. Jsou k dispozici výhradně k demonstraci funkcí programu.

#### **4.7.2. Z pohledu programátora**

V textu práce není rozebírán program Segmentace korun z hlediska programátora. Data i algoritmus jsou popsány v kapitolách 2 a 3. Implementace popsaných postupů je většinou přímá. Jsou využívány běžné techniky práce s grafikou a techniky obrazové analýzy popsané například v [8]. V některých případech (ekvalizace, Voronoiova mozaika) by mohlo využití profesionálních efektivních algoritmů vést ke zrychlení výpočtů. V kontextu využití programu jako podpůrného prostředku při vývoji algoritmu to zatím nebylo nutné.

## **Závěr**

Letecký hyperspektrální dálkový průzkum Země je využíván k monitorování a analýze různých složek životního prostředí. Pracovní skupina dálkového průzkumu vegetačních procesů na Ústavu systémové biologie a ekologie Akademie věd C R se zabývá mimo jiné analýzou zelených fotosynteticky aktivních pigmentů z leteckých hyperspektrálních snímků lesních porostů. Pro podrobnější než celkovou, souhrnnou analyzuje nutné provést rozdělení plochy lesa na jednotlivé stromy.

Cílem této práce bylo právě navržení segmentačních algoritmů. Byl úspěšně vypracován postup, který v několika krocích vyznačení jednotlivých korun dosáhne. Stručné shrnutí kroků algoritmu je sepsané v odstavci 3.4, podrobně se jimi zabývá stěžejní část práce - kapitola 3. Byl a provedena analýza a diskuze parametrů jednotlivých fází tak, aby bylo možné přizpůsobovat výpočty konkrétním datům. Algoritmus byl testován na reálných datech z hyperspektrálních snímků z lokality Bílý Kříž v Beskydech. Výsledky byly označeny za akceptovatelné pro další využití.

Počítačový program Segmentace korun doplňuje závěry popsané v textu práce, prakticky ukazuje postup algoritmu a umožňuje na konkrétních datech provádět kontrolu a vyhodnocování výsledků. Uživatelské prostředí a funkce programu jsou popsány v kapitole 4. Příkladem výstupů programu je Obrazová příloha dokumentující postup algoritmu aplikovaný na konkrétní datový výřez.

Většina fází algoritmu nabízí prostor pro další rozvíjení a vylepšování vlastností a přizpůsobivosti. Rozšiřování práce, propojování a verifikace výsledků s využitím jiných programů a datových souborů je v plánu v rámci doktorského studia.

Multispektrální analýza obrazových dat

## **Literatura**

## **Teoretické základy**

- [1] ČERMÁK, L. , HLAVIČKA, P.: *Numerické metody.* Brno: CERM , 2005. Skriptum. ISBN 80-214-3071-0.
- [2] FRANCŮ, J.: *Moderní metody řešení diferenciálních rovnic.* Brno: CERM , 2006. Skriptum. ISBN 80-214-3329-9.
- [3] JARNÍK, V.: *Diferenciální počet.* Praha: Nakladatelství ČSAV, 1953.
- [4] KARÁSEK, J., SKULA , L.: *Algebra a geometrie.* Brno: CERM , 2002. Skriptum.
- [5] ŽENÍŠEK, A. : *Funkcionální analýza 2.* Brno: skriptum FS VUT , 1999.

### **Dálkový průzkum Země**

- [6] DOBROVOLNÝ, P.: *Dálkový průzkum Země. Digitální zpracování obrazu.* Brno: Ma sarykova univerzita, 1998. 208 s. ISBN 80-210-1812-7.
- [7] HANUŠ, J., HOMOLOVÁ, L., MALENOVSKÝ, Z.: *Letecká obrazová spektrometrie a její potenciální využití v lesnické praxi.* Lesnická práce, sborník - Metody zpracování dat v lesnickém monitoringu, proceedings 2, (2008): ISBN 978-80-87154-24-3.

### **Analýza obrazu**

- [8] MARTlSEK , D.: *Matematické principy grafických systémů.* Brno: Litera, 2002. 296 s. ISBN 80-85763-19-2.
- [9] ŽÁRA, J. a kol.: *Počítačová grafika-principy a algoritmy.* Praha: Computer Press, 2004.

#### **Segmentace korun**

- [10] BRANDTBERG , T., WALTER , F.: *Automated delineation of individual tree crowns in high spatial resolution aerial images by multiple-scale analysis.* Springer-Verlag: Machine Vision and Applications, 1998.
- [11] BUNTING , P., LUCAS, R.: *The delineation of tree crowns in Australian mixed species forests using hyperspectral Compact Airborne Spectrographic Imager (CASI) data.* Article in press, [www.sciencedirect.com,](http://www.sciencedirect.com) 2005.
- [12] CULVENOR , D.S.: *TIDA: An algorithm for the delineation of tree crowns in high spatial resolution remotely sensed imagery.* Computers & Geosciences 28, 2002.

### **Elektronické zdroje**

- [13] Normalized Difference Vegetation Index [online]. URL: http://en.wikipedia.[org/wiki/Normalized\\_Diff](http://en.wikipedia.org/wiki/Normalized_Difference_Vegetation_)erence\_Vegetation\_ Index [cit. 24.5.2009].
- [14] JEŽEK, F.: *KMA/GPM Voronoiovy diagramy, Delaunayova tringulace* [online]. URL: http://geometrie.kma.zcu.cz/index.php/www/content/download/812/ 2293/file/P10-GPM-Voroniovy\_diagramy.pdf [cit. 24.5.2009].

# **Seznam příloh**

## **Obrazové přílohy**

První přílohou práce je soubor obrázků, který znázorňuje celý postup algoritmu aplikovaný na konkrétní datový výřez. Jedná se po řadě o následující obrázky:

- 1. "Barevná fotografie" dané oblasti, viz 2.4.2.
- 2. Výpočet vegetačního indexu NDVI, viz 3.1.1.
- 3. Výsledek srovnávání spekter, viz 3.1.2.
- 4. Sestavený obraz lesa, viz 3.1.5.
- 5. Ekvalizovaný obraz lesa, viz 3.2.2.
- 6. Vyhledaná lokální maxima, viz 3.3.2.
- 7. Vypočtená minimová síť, viz 3.3.3.
- 8. Hranice Voronoiovy mozaiky, viz 3.3.4.
- 9. Posunutá Voronoiova síť, viz 3.3.5.
- 10. Vyznačení jednotlivých stromů, viz 3.3.6.

## **Počítačový program**

Druhou přílohou práce je počítačový program Segmentace korun, viz kapitola 4. Přiloženo je CD , které obsahuje text práce ve formátu pdf a složku Program se spustitelným souborem programu a potřebnou strukturou složek s daty.